| <ul> <li>1. How many different positions can you set for drop cap?</li> <li>a.1</li> <li>b.2 ✓</li> <li>c.4</li> <li>d.6</li> </ul>                   | <ul> <li>a.35</li> <li>b. 15</li> <li>c. 63 </li> <li>d. 65</li> </ul> 9. What is the maximum scale percentage available in Scale drop down box? |
|----------------------------------------------------------------------------------------------------|----------------------------------------------------------------------------------------------------|
| <ul> <li>2. How many ways you can save a document?</li> <li>a.3 ✓</li> <li>b. 4</li> <li>c. 5</li> <li>d. 6</li> </ul>                                | a.500 b. 200   c. 100 d. 90                                                                                                    |
| <ul> <li>3. What is the maximum number of lines you can set for lines to drop box?</li> <li>a.3</li> <li>b.5</li> <li>c.10 ✓</li> <li>d.15</li> </ul> | 10. What is the maximum font size you can apply for any character a. 163 b. 1638 ✓ c. 16038 d. None of above                                     |
| <ul> <li>4. Single spacing in MS-WORD document causespoint line spacing?</li> <li>a.10</li> <li>b. 12 ✓</li> <li>c. 14</li> <li>d. 16</li> </ul>      |                                                                                                    |
| <ul> <li>5. What is the default number of lines to drop for drop cap</li> <li>a.3 √</li> <li>b. 10</li> <li>c. 15</li> <li>d. 20</li> </ul>           |                                                                                                    |
| <ul> <li>6. What is the maximum number of lines you can set for a drop cap?</li> <li>a.3</li> <li>b. 10 ✓</li> <li>c. 15</li> <li>d. 20</li> </ul>    |                                                                                                    |
| 7. How many columns can you insert in a word document in maximum? a.35 b.45√ c.55 d.65                                                                |                                                                                                    |

8. In a document what is the maximum number of columns that can be inserted in MS Word Table?

d. 1.5"

11. Word, by default, places a tab stop at every mark on the ruler.

a..25"

b..5" ✓

c. .75"

d.1"

12. What is the default file extension for all Word documents?

a..txts

b..word

c..docs

d..docx√

13. The file type \_\_\_\_\_ indicates the file is a Word document.

a..msw

b..wor

c..wrd

d..doc 🗸

14. With Word"s AutoCorrect entries, to display an indifferent face (:|) type \_\_\_\_\_\_

a.:)

b. : (

c. : | 🗸

d. :/

15. Which of the following button will allow you to add, delete, or change records in your Data Source?

a. "Data Source" button

b. "Edit" button

c. "Edit Data Source" button

d. "Data Editing" button

16. How much space in minimum must be provided between columns?

a.0" 🗸

b. 0.5"

c. 1"

d. 1.5"

17. What is the smallest width of a column?

a.0"

b. 0.5"

c. 1'

18. By default, your document prints with:

a. 1 inch top and bottom margins

b. a portrait orientation

c. 1.25 inches left and right margins

d. all of the above  $\checkmark$ 

19. Word is preset to use standard 8.5-by-11-inch paper with \_\_\_\_\_ margins.

a. 1-inch left, right, top, and bottom

b. 1.25-inch left, right, top, and bottom

c. 1.25-inch left and right margins and 1-inch top and bottom

d. 1-inch left and right margins and 1.25-inch top and bottom

1

- 20. What is the default left margin in Word 2003 document?
  - a.1"
  - b. 1.25"
  - c. 1.5"
  - d. 2"
- 21. What is the smallest and largest font size available in Font Size tool on formatting toolbar?
  - a.8 and 72 **\**
  - b. 8 and 64
  - c. 12 and 72
  - d. None of above
- 22. The Footnote Text style defines characters as
  - a.12-point Times New Roman and paragraphs as single-spaced and right-aligned
  - b. 10-point Times New Roman and paragraphs as double-spaced and leftaligned
  - c. 12-point Times New Roman and paragraphs as double-spaced and rightaligned
  - d. 10-point Times New Roman and paragraphs as single-spaced and left-aligned
- 23. What is the default font size of a new Word document based on Normal template in Word 2003?
  - a.10 pt
  - b. 12 pt
  - c. 14 pt
  - d. None of above
- 24. The minimum number of rows and columns in MS Word document is
  - a.1 and 1 🗸
  - b. 2 and 1
  - c. 2 and 2
  - d. None of above
- 25. How will MS Word will respond in repeated word.
  - a.A Red wavy line under the repeated word \
  - b. A Green wavy line under the repeated word
  - c. A Blue wavy line under the repeated word
  - d. None of the above

- 26.In mail merge operation which of the following might represent the main document?
  - a.A sales brochure
  - b. A form letter
  - c. A database of Names and Addresses
  - d. All of above
  - e.
- 27. Pressing F8 key for three times selects
  - a.a word
  - b. a sentence

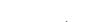

- c.a paragraph
- d. entire document
- 28. What do you call "a collection of character and paragraph formatting commands"?
  - a.the defaults
  - b. a template
  - c.a style
  - d. a boilerplate
- 29. What is a Document Outline View?
  - a.A preview in a full screen
  - b. A preview with margins

- c. A View with a margins and gutter
- d. A view with a structure of heading at various levels

30. Ctrl + Ž

- a. Undo the last Action
- b. Redo the last Action
- c. Add the new page
- d. Paste the contents from clipboard
- 31. The \_\_\_\_\_ in the Resume Wizard dialog box indicates the wizard is ready to create the document.
  - a. Start panel
  - b. Address panel
  - c. Add/Sort Heading panel
  - d. Finish panel
- 32. What does Ctrl + = key effect?
  - a. Superscript
  - b. Subscript
  - c. All Caps
  - d. Shadow
- 33. The spike
  - a. Allows you to combine text from several documents and tehn insert all the text into one document at onwe time
  - b. Allows you to edit auto text entries
  - c. Allows you to format uto text entries
  - d. All of above
- 34. The word wrap reature
  - a. Automatically move text to the next line when necessary
  - b. Appears at the bottom of the document
  - c. Allows you to type over text
  - d. is the short horizontal line
- 35. How can you make the selected character superscripted
  - a. Ctrl + =
  - b. Ctrl + Shift + =  $\checkmark$
  - c. Alt + Ctrl + Shift + =
  - d. None of above

- 36. When typing in a word field manually, what must you press to insert the code"s braces?
  - a. Ctrl + F6
  - b. Ctrl + F9 🗸
  - c. Alt + F11
  - d. Shift + F12
- 37. What is the short cut key to open the Open dialog box?
  - a. F12
  - b. Shift F12
  - c. Alt + F12
  - d. Ctrl + F12 🗸
- 38. What is the shortcut key to split a table?
  - a. Ctrl + Alt + Enter
  - b. Ctrl + Shift + Enter
  - c. Alt + Shift + Enter
  - d. Alt + Space + Enter
- 39. Which key is used to increase left indent?
  - a. Ctrl+L
  - b. Ctrl+M
  - c. Alt+I
  - d. F10

2

- 40. When the same word is used in multiple locations or a word is used that was not quite appropriate, a thesaurus can be used to look up a (n) or a word similar in meaning.
  - a.synonym 🗸
  - b. homonym
  - c. antonym
  - d. metronym
- 41. How many different documents you can open at one time?
  - a. No more than three
  - b. Only one
  - c. As many as your computer memory will hold
  - d. As many as your taskbar can display
- 42. Which of the following is the second step in creating a macro?
  - a. Start recording
  - b. Using your mouse or keyboard, perform the task you want to automate
  - c. Assign a keyboard shortcut to the macro
  - d. Give the macro a name
- 43. When assigning a shortcut key to a symbol, you should always try to select a key or key combination that is:
  - a.unassigned
  - b. located on the ten-key pad section of your keyboard.
  - c. assigned to another task.
  - d. from the same font family as the symbol.
- 44. Which feature is used to replace straight quotes with smart quotes as you type?
  - a. Auto Correct as you type
  - b. Auto Change as you type
  - c. Auto Format as you type
  - d. Smart Tags as you type
- 45. Which of the following command is not available in Tools menu?
  - a. Auto text
  - b. Autocorrect
  - c. Auto summarize
  - d. Macro

- 46. Word has a list of predefined typing, spelling, capitalization, and grammar errors that \_\_\_\_\_ can detect and correct.
  - a. AutoEntry
  - b. AutoCorrect
  - c. AutoAdd
  - d. AutoSpell
- 47. If you want to convert a symbol or several lines of text into an AutoCorrect entry, you should:
- 48.
  - a. Insert the symbol or type the text in a Word document first. Then, select the text or symbol and go to the AutoCorrect dialog box.
  - b. Click the Tools menu and choose
    AutoCorrect Options. Then, click the Insert
    menu and choose Symbol (or click the
    Format menu and choose Paragraph) to add
    the symbol or paragraph to AutoCorrect.

- c. AutoCorrect can only accommodate one line of text. It is not possible to convert a symbol or multiple lines of text into an AutoCorrect entry.
- d. Insert the symbol or type the text in a Word document first. Then, select the text or symbol and click the Edit menu followed by Paste Special. Select New AutoCorrect Entry and then click OK.
- 48. Which option is not available in Insert Table Autofit behavior?
  - a. Fixed Column Width
  - b. AutoFit to Contents
  - c. Autofit to Window
  - d. Autofit to Column
- 49. When you click on File menu in Word 2010, it opens
  - a. File menu
  - b. File Commands
  - c. Backstage View
  - d. File Ribbon
- 50. Tabs stop position cannot be the following alignment
  - a. Decimal Alignment
  - b. Center Alignment
  - c. Bar Alignment
  - d. Justify Alignment

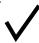

- 51. Why the document you created at home displays with a different font at school?
  - a. Because you have a different printer at school than at home
  - b. Because you have a different monitor at school than at home
  - c. Because the font you used at home is not installed on your school computer
  - d. Because the version of Windows is different
- 52. Ctrl + B
  - a. Search the selected text
  - b. Paste the selected text
  - c. Bold the selected text
  - d. Open the specified file
- 53. A master document contains\_\_\_\_\_\_, each of which contains a pointer to a file on a disk?

- a. Placeholders
- b. subdocuments
- c. bookmarks
- d. references
- 54. If the number of columns is selected 1 and the line between check box is marked, where is the line drawn?
  - a. in the left margin
  - b. in the right margin
  - c. both in left and right margin
  - d. None of Above
- 55. A feature of MS Word that saves the document automatically after certain interval is available on
  - a. Save tab on Options dialog box
  - b. Save As dialog box
  - c. Both of above
  - d. None of above

3

- 56. After typing header text, how can you quickly enter footer text?
  - a. Press PageDown key and type the text for footer
  - b. Click on Switch between Heeder & Footer then type the text
  - c. Both of above
  - d. None of above
- 57. To move the cursor page to page of document
  - a.Ctrl+PgDn
  - b. Ctrl+PgUp
  - c. Both of above
  - d. None of above
- 58. You can jump to the next column by
  - a. Clicking with your mouse on the next column
  - b. Press Alt + Down-arrow
  - c. Both of above
  - d. None of Above
- 59. Which of the following enables you to paste data multiple times?
  - a. Windows Clipboard
  - b. Office Clipboard
  - c. Both Windows & Office Clipboard
  - d. None of the all
- 60. You need to jump to the next column breaking current column right at the cursor position. How can you break column?
  - a. Pressing Ctrl+Enter
  - b. Pressing Alt+Shift+Enter
  - c. Break command from Insert menu
  - d. Both b and c
- 61. In Word you can force a page break
  - a.By positioning your cursor at the appropriate place and pressing the F1 key
  - b. By using the Insert/Section break on the Insert tab
  - c. By positioning your cursor at the appropriate place and pressing Ctrl+Enter
  - d. By changing the font size of your document
- 62. How can you increase the font size of selected text by one point every time?

- a.By pressing Ctrl + ]
- b. By pressing Ctrl + [
- c. By pressing Ctrl + }
- d. By pressing Ctrl + {
- 63. How to use Format Painter multiple times
  - a. By Click on Lock Format Painter Icon
  - b. By Double Click on the Format Painter Icon
  - c. By Selecting Edit -> Format Painter -> Multiple Use
  - d. Format Painter cannot be use multiple times
- 64. What is the default font used in MS Word 2007 document?
  - a. Times New Roman
  - b. Arial
  - c. Calibri
  - d. Preeti
- 65. Word includes a series of predefined graphics called
  - that can be inserted into a Word document.
  - a.clip art
  - b. hyperlinks

| c. captions<br>d. bookmarks                                                                                                    |
|----------------------------------------------------------------------------------------------------|
| 66. A (n)is a dot or other symbol positioned at the beginning of a paragraph. a. bullet b. logo c. cell d. target                                                 |
| 67. Which of the following is not a type of page margin? a. Left b. Right c. Center d. Top                                                                        |
| 68. Uppercase on Change Case dialog box and All Caps on Fonts dialog box both converts selected text into Capital Letters. What's the difference between the two? |
| a. Both are same. They are only two different ways of capitalize text.                                                                                            |
| h It is factor to consist from Observe Osco the                                                                                                    |

- b. It is faster to convert from Change Case than from Font dialog box
- c. Change Case makes conversion permanent but All Caps on Font can always be reverted
- d. All Caps on Font dialog box makes the change permanent where Change Case can be always reverted
- 69. Ctrl + A
  - a. Align Right
  - b. Select All
  - c. Change font
  - d. Save document
- 70. Which of the following is not on Home ribbon?
  - a. Columns
  - b. Font color
  - c. Change Style
  - d. Font
- 71. When three hyphens, underscores, equal signs, asterisks, or number signs are typed and

| then the | e enter | key is | pressed, | the A | AutoFo | rma |
|----------|---------|--------|----------|-------|--------|-----|
| feature  |         | •      |          |       |        |     |

- a. places a border above a paragraph
- b. creates a numbered list
- c. changes the characters to an em dash
- d. creates a bulleted list
- 72. Microsoft Office Word is a (n) \_\_\_\_\_\_
  - a. area in the computer's main memory in which Microsoft Office text files are stored temporarily
  - b. program included with Windows 2000 that can be used only to create or edit text files, smaller than 64K, that do not require formatting
  - c. classified password that prevents unauthorized users from accessing a protected Microsoft Office item or document
  - d. full-featured word processing program that can be used to create and revise professional looking documents easily

73. Ctrl + E

- a. Exit Application
- b. Select All
- c. Clear All
- d. Align Center

4

- 74. When a custom tab stop is set, Word \_\_\_\_\_. a.clears all default tab stops
  - b. clears all default tab stops to the right of the custom tab stop
  - c. clears all default tab stops to the left of the custom tab stop
  - d. does not clear any default tab stops
- 75. When inserting Page number in footer it appeared 1 but you wish to show a. How can you do that?
  - a. From format menu choose bullets and Numbering and configure necessary setting
  - b. From Insert menu choose Page Number and specify necessary setting
  - c. Click on Page Number Format tool and specify required setting
  - d. All of above
- 76. How do you close a word document without closing Word window?
  - a. Click on the Close button on the title bar
  - b. Click on Xminimize button on the title bar
  - c. Click on the Close command on Office menu
  - d. Click Exit on the File menu
- 77. To switch between insert mode and overtype mode. .
  - a. click Caption on the Insert menu
  - b. double-click the OVR status indicator on the status bar
  - c. click Text Box on the Insert menu
  - d. double-click the INS status indicator on the status bar
- 78. What should you do if you require to paste the same format in many places?
  - a. Click the Format painter and go on pasting in many places holding Alt Key

- b. Double click the format painter then go on pasting in many places
- c. Click the format painter then go on pasting to many places holding Ctrl Key
- d. All of above
- 79. Which would you choose to save a document with a new name?
  - a. Press Ctrl+S
  - b. Click File, Save
  - c. Click Tools, Options, Save
  - d. Click File, Save As
- 80. You cannot close MS Word application by
  - a. Choosing File menu then Exit submenu
  - b. Press Alt+F4
  - c. Click X button on title bar
  - d. From File menu choose Close submenu
- 81. Which of the following option is not available in Insert >> Picture?
  - a.Chart
  - b. Word Art
  - c. Clip Art
  - d. Graph
- 82. Which option in File pull-down menu is used to close a file in MSWord?
  - a. New
  - b. Quit
- c. Close
- d. Exit

| 83. Ctrl + O a. Save Document                                                               | 89. Which enables you to move directly to specific location in a document? |
|---------------------------------------------------------------------------------------------|----------------------------------------------------------------------------|
| b. Print Document                                                                           | iodalion in a addament                                                     |
| c. Close Document                                                                           | a. Subdocuments                                                            |
| d. Open Document                                                                            | b. Bookmarks                                                               |
| a. opon bodamon                                                                             | c. Cross-references                                                        |
| 84. Which feature do you use to create a                                                    | d. Outlines                                                                |
| newspaper like document?                                                                    | a. Califico                                                                |
| a. Bullets & numbering                                                                      | 90. Each time the key is pressed, the                                      |
| a. Dancis a nambering                                                                       | paragraph formatting in the previous paragraph is                          |
| b. Tables                                                                                   | carried forward to the next paragraph.                                     |
| c. Columns                                                                                  | carried forward to the flext paragraph.                                    |
| d. Tab stops                                                                                | a. enter                                                                   |
| u. Tab stops                                                                                | b. shift                                                                   |
| OF A contains buttons haves and manus that                                                  | c. ctrl                                                                    |
| 85. A contains buttons, boxes, and menus that allow tasks to be performed more quickly than |                                                                            |
|                                                                                             | d. alt                                                                     |
| using the menu bar.                                                                         | Od Milest in the about the law years are                                   |
| a farmath an                                                                                | 91. What is the shortcut key you can press to                              |
| a. format bar                                                                               | create a copyright symbol?                                                 |
| b. status bar                                                                               | 44,000,0                                                                   |
| c. command bar                                                                              | a. Alt+Ctrl+C                                                              |
| d.toolbar                                                                                   | b. Alt + C                                                                 |
|                                                                                             | c. Ctrl + C                                                                |
| 86. A letterhead should contain all of the                                                  | d. Ctrl + Shift + C                                                        |
| following EXCEPT                                                                            |                                                                            |
| a. full street address                                                                      | •                                                                          |
| b. logo                                                                                     | 5                                                                          |
| c. complete legal name of the company,                                                      |                                                                            |
| group, or individual                                                                        |                                                                            |
| d. None of the above                                                                        |                                                                            |
|                                                                                             |                                                                            |
| 87. Which of the following is not available in                                              |                                                                            |
| Font Spacing?                                                                               |                                                                            |
|                                                                                             |                                                                            |
| a. Normal                                                                                   |                                                                            |
| b. Loosely                                                                                  |                                                                            |
| c. Condensed                                                                                |                                                                            |
| d. Expanded                                                                                 |                                                                            |
|                                                                                             |                                                                            |
| 88. To convert a hyperlink e-mail address to regular                                        |                                                                            |
| text, right-click the e-mail address and then click                                         |                                                                            |
| on the shortcut menu.                                                                       |                                                                            |
|                                                                                             |                                                                            |
| a. Edit Hyperlink                                                                           |                                                                            |
| b. Select Hyperlink                                                                         |                                                                            |
| c. Convert Hyperlink                                                                        |                                                                            |
| d Remove Hyperlink                                                                          |                                                                            |

- 92. What is the short cut key to open Font dialog box?
  - a.Ctrl + F
  - b. Alt + Ctrl + F
  - c. Ctrl + D
  - d. Ctrl + Shift + D
- 93. What is the shortcut key to "Center Align" the selected text?
  - a.Ctrl + C
  - b. Ctrl + E
  - c. Ctrl + F
  - d. None of above
- 94. What is the shortcut key for Spelling Check in document?
  - a.F7
  - b. Shift + F7
  - c. Ctrl + F7
  - d. Alt + F7
- 95. What is the shortcut key to Update Formula in a table?
  - a.F9
  - b. Alt + F9
  - c. Ctrl + F9
  - d. Shift + F9
- 96. What is the shortcut key for "Font" dialog box?
  - a.Ctrl + F
  - b. Ctrl + D
  - c. Ctrl + G
  - d. None of the above
- 97. What is the shortcut key for "Find and Replace" dialog box?
  - a.Ctrl + F
  - b. Ctrl + R
  - c. Ctrl + H
  - d. Ctrl + Shift + F
- 98. What is the shortcut key to "Insert Hyperlink"
  - in a document?
  - a.Ctrl + H
  - b. Ctrl + L
  - c. Ctrl + K
  - d. None of above

- 99. How can you access the font size tool on formatting toolbar?
  - a.Ctrl + S
  - b. Ctrl + Shift + S
  - c. Ctrl + P
  - d. Ctrl + Shift + P
- 100. What is the shortcut key for "Subscript" the selected text?
  - a.Ctrl + =
- b. Ctrl + -
- c. Ctrl + Shift + =
- d. Ctrl + Shift + -
- 101. What is the shortcut key for "Superscript" the selected text?
  - a.Ctrl + =
  - b. Ctrl +
  - c. Ctrl + Shift + =
  - d. Ctrl + Shift + -

a. down arrow

| 102. What is the shortcut key to Close Active                 | b. end                                                   |
|---------------------------------------------------------------|----------------------------------------------------------|
| Document in Microsoft Word?                                   | c. ctrl+down arrow                                       |
|                                                               | d. ctrl+end                                              |
| a. Ctrl + F4                                                  |                                                          |
| b. Shift +                                                    | 109. Which key is used to select all the text            |
| F4                                                            | in the document?                                         |
| c. Ctrl + Shift +                                             | a. Ctrl+T                                                |
| F4 d. None of                                                 | b. Ctrl+A                                                |
| above                                                         | c. Ctrl+F                                                |
| 103. What is the shortcut key to show font dialog box?        | d. Ctrl+N                                                |
| ·                                                             | 110.To undo the last work, press                         |
| a. Ctrl + D                                                   | • • •                                                    |
| b. Ctrl + Shift + F                                           | a. Ctrl+U                                                |
| c. Ctrl + Shift + P                                           |                                                          |
| d. All of the above                                           | b. Ctrl+Y                                                |
| d. All of the above                                           | c. Ctrl+Z                                                |
| 104. How to remove all character                              |                                                          |
|                                                               | d. Ctrl+W                                                |
| formats? a. Shift + Spacebar                                  | 111. The scroll box on the vertical scroll bar indicates |
|                                                               | the                                                      |
| b. Shift + Enter                                              |                                                          |
| c. Ctrl +                                                     |                                                          |
| Spacebar d.                                                   | a. position of the insertion point from the top of the   |
| Ctrl + Enter                                                  | page                                                     |
|                                                               | b. distance of the insertion point from the left margin  |
| 105. What is the shortcut key to "Undo" the last              | b. distance of the insertion point from the left margin  |
| action in a document?                                         | c. current relative location of the document             |
|                                                               |                                                          |
| a. Ctrl +                                                     | portion displayed in the window                          |
| X b. Ctrl                                                     | d. rank of the word in which the insertion point is      |
| + Y c.                                                        | found                                                    |
| Ctrl + Z                                                      |                                                          |
| d. None of above                                              |                                                          |
| 106. Which key do you press to force a page break?            | 6                                                        |
| regularity and programme                                      |                                                          |
| a.CTRL+ALT                                                    |                                                          |
| b. CTRL+ break                                                |                                                          |
| c. CTRL+ Enter                                                |                                                          |
| C. CTIVET EIRE                                                |                                                          |
| d. none of the above                                          |                                                          |
| d. none of the above                                          |                                                          |
|                                                               |                                                          |
| 107.To increase a paragraph indent, use the                   |                                                          |
| shortcut keys.                                                |                                                          |
| a. ctrl+l                                                     |                                                          |
| b. ctrl+e                                                     |                                                          |
| c. ctrl+1                                                     |                                                          |
|                                                               |                                                          |
| d. ctrl+m                                                     |                                                          |
| d. ctrl+m  108. To move to the end of the document, press the |                                                          |
|                                                               |                                                          |

| 112.Headers and footers can include text and graphics, as well as the | 118.In Word, the mailing list is known as the a. data sheet |
|-----------------------------------------------------------------------|-------------------------------------------------------------|
| a. current date b.                                                    | b. source                                                   |
| page number c.                                                        | c. data source                                              |
| current time d. all                                                   | d. sheet                                                    |
| of the above                                                          | a. 61100t                                                   |
|                                                                       | 119.On the horizontal ruler, an upside down T indicate      |
| 113.Text boundary can be displayed or hidden from                     | a                                                           |
| a. Auto text option from Insert menu                                  | tab stop. a.                                                |
| b. Options from Tools menu                                            | left-aligned b. right-                                      |
| c. Customize from Tools menu                                          | aligned c. decimal-                                         |
| d. All of above                                                       | aligned d. centered                                         |
|                                                                       |                                                             |
| 114 are types of changes that occur when text                         | 120. To erase a character to the right of the insertion     |
| has been omitted from a document and must be                          | point, press the key.                                       |
| inserted later.                                                       |                                                             |
|                                                                       | a. cancel                                                   |
| a. Copy                                                               |                                                             |
| b. paste                                                              | b. backspace                                                |
| c. Cut                                                                | c. delete                                                   |
| d Doots Chariel                                                       |                                                             |
| d. Paste Special                                                      | d. either b or c                                            |
| 115.Which would you choose to move selected text                      | 121.Ctrl + D                                                |
| from one place to another?                                            | a. Delete Dialog Box                                        |
| nom one place to another:                                             | b. Font Dialog Box                                          |
| a. Move and Paste                                                     | c. Delete All                                               |
| b. Copy and Paste                                                     | d. Do nothing                                               |
| c. Cut and Paste d.                                                   | 122. Ctrl + Y                                               |
| Delete and Paste                                                      | 122. 31111                                                  |
|                                                                       | a. Undo the last Action                                     |
| 116.Ctrl + X                                                          |                                                             |
| a. Close Document                                                     |                                                             |
|                                                                       |                                                             |
| b. Close Word Application                                             |                                                             |
|                                                                       |                                                             |
| c. Cut the Selected Contents                                          |                                                             |
| d. Copy the Selected Contents                                         |                                                             |
| 117 Mhigh is not a data source                                        |                                                             |
| 117.Which is not a data source                                        |                                                             |
| component? a. mail merge toolbar b. header row                        |                                                             |
| c. data fields d.                                                     |                                                             |
| data records                                                          |                                                             |
|                                                                       |                                                             |

- b. Repeat the last Action
- c. Delete the last page
- d. Delete the first page
- 123. "Ctrl + Delete" is used to
  - a. Delete the word just after the cursor
  - b. Delete the word just before the cursor
  - c. Delete the single letter just after the cursor d. Delete the single letter just before the cursor
- 124. "Ctrl + Backspace" is used to
  - a. Delete the single letter just before the cursor b. Delete the single letter just after the cursor c. Delete the word just before the cursor d. Delete the word just after the cursor
- 125. Auto text and Auto correct are \_\_\_\_\_ tools. a. styling
  - b. editing c. designing
  - d. none of the above
- 126.In normal view, automatic page breaks
  - a. do not display
  - b. display on the screen as a single dotted horizontal line c. display on the screen above the header and beneath the footer
  - d. display on the screen as a line separated by the words Page Break
- 127. What is the extension of Word

files?

- a. FIL
- b. DOT
- c. DOC
- d. TXT
- 128. To autofit the width of column
  - a. Double click the right border of column b. Double click the left border of

column c. Double click the column header d. All of above

- 129. To open Columns dialog box quickly
  - a. double click on the left margin area of ruler
  - b. double click the space between area on ruler c. double click the right margin in ruler
  - d. All of above
- 130. To cancel a job that is printing or one that is waiting to be printed \_\_\_\_\_.
  - a. click the Print button on the Standard toolbar b. click the printer icon on the taskbar
  - c. double-click the Print button on the Standard toolbar d. double-click the printer icon on the taskbar
- 131. Which of the following enables you to make multiple changes in a document at once?
  - a. find command
  - b. Replace command
  - c. Drag and Drop
  - d. copy command
- 132. Which of the following is best for quick copy operation?
  - a. Copy and Paste
  - b. Windows Clipboard c.

Drag and Drop

d. Auto Text

- 133. Which of the following is best for quick copy operation?

  a. Copy and Paste
  - b. Windows Clipboard c. Drag and Drop
  - d. Auto Text
- 134. Which of the following operations moves text from clipboard?
  - a.Copy
  - b. Paste
  - c. Drag and Drop
  - d. Cut
- 135.To select a group of words, \_\_\_\_\_.
  - a. click the Group button on the Formatting toolbar
  - b. double-click anywhere within the group to be selected c. drag the mouse pointer through the characters to be

selected

- d. right-click the first and last characters of the group to be selected
- 136.On which toolbar can you find Format Painter tool?
  - a. Standard toolbar
  - b. Formatting toolbar
  - c. Drawing Toolbar
  - d. Picture Toolbar
- 137. What must be used to control the layering of objects? a. formatting toolbar
  - b. picture toolbar
  - c. drawing toolbar
  - d. image toolbar
- 138. Where can you find the Draw Table tool button?
  - a. Standard toolbar

- b. Formatting toolbar
- c. Drawing toolbar
- d. Tables and Formatting toolbar
- 139. Which toolbar has crop button?
  - a. Standard toolbar
  - b. Formatting toolbar
  - c. Drawing toolbar
  - d. Picture Toolbar
- 140. Which of the following is graphics solution for Word Processors?
  - a.Clipart
  - b. WordArt
  - c. Drop Cap
  - d. All of above
- 141. Which of the following is not of the merge process?
  - a. Sort the data source records
  - b. Format a main document
  - c. Edit a data source
  - d. Merge the two files to print or create a new document
- 142. What would you do when you want to update the data in an embedded worksheet range?
  - a.double click the worksheet range object
  - b. right click worksheet range object & choose format object
  - c. edit the data in the destination document
  - d. edit the data in the source document.

| 143. Which command is used to establish a link between a source document and a destination | 148.Pressing the key instructs Word to replace an AutoText entry name with the stored |
|--------------------------------------------------------------------------------------------|---------------------------------------------------------------------------------------|
| document?                                                                                  | AutoText entry.                                                                       |
| a. Tools, Link, Documents                                                                  | a.f1                                                                                  |
| a. 10013, Ellik, Documents                                                                 | a.11                                                                                  |
| b. Tools, Link                                                                             | b. f2                                                                                 |
| c. Edit, Link                                                                              | c. f3                                                                                 |
|                                                                                            |                                                                                       |
| d. Edit, Paste Special                                                                     | d. f4                                                                                 |
| 144.To select multiple cells, rows, or columns in a                                        | 149. Which of the following function key activates                                    |
| table that are not adjacent to one another, select                                         | the speller?                                                                          |
| the first cell and then hold down the key                                                  |                                                                                       |
| while selecting the next cell, row, or column.                                             | a. F5                                                                                 |
| •                                                                                          | b. F7                                                                                 |
| a. alt                                                                                     | c. F9                                                                                 |
| b. shift                                                                                   | XX                                                                                    |
| c. enter                                                                                   | d. Shift + F7                                                                         |
|                                                                                            |                                                                                       |
| d. ctrl                                                                                    | 150. Which simplifies the process of formatting text if                               |
|                                                                                            | the same formatting is required in more than one                                      |
| 145.The paragraph mark (¶) is a formatting                                                 | location                                                                              |
| mark that indicates where the was                                                          |                                                                                       |
| pressed.                                                                                   | a. Auto Text                                                                          |
|                                                                                            | b. Format Painter                                                                     |
| a. tab                                                                                     | •                                                                                     |
| key b.                                                                                     | c. Font dialog box                                                                    |
| spacebar                                                                                   | d. None of the above                                                                  |
| c. enter                                                                                   |                                                                                       |
| key d.                                                                                     | 152. There can be many ways to insert page                                            |
| shift key                                                                                  | number in a document. Which of the following lets                                     |
|                                                                                            | you insert page                                                                       |
| 146. Which of the following option in File pull down                                       | number                                                                                |
| menu is used to close a MS Word document?                                                  |                                                                                       |
| a. Quit                                                                                    | a. Page number from Insert menu                                                       |
|                                                                                            | b. Page Setup from file menu                                                          |
| b. Close                                                                                   | c. Footnote from Insert menu                                                          |
| c. Exit                                                                                    |                                                                                       |
| d. New                                                                                     | d. Both a & c                                                                         |
| 447 MILLE COLOR                                                                            |                                                                                       |
| 147. Which keystroke is used for updating a field?                                         |                                                                                       |
| a. F6                                                                                      | 8                                                                                     |
| b. F9                                                                                      | 0                                                                                     |
| o F11                                                                                      |                                                                                       |
| c. F11                                                                                     |                                                                                       |
| d. F12                                                                                     |                                                                                       |

| 153.The MLA style specifies that a superscript be used for a note reference mark to signal an explanatory note exists either at the bottom of the page as a(n)  a. footnote or at the end of the document as a startnote  b. headnote or at the end of the document as an endnote  c. footnote or at the end of the document as an endnote  d. headnote or at the end of the document as an endnote  c. footnote or at the end of the document as an endnote  d. headnote or at the end of the document as a startnote  154.If you need to change the typeface of a document, which menu will you choose?  a. Edit b. View c. Format  d. Tools  155.Although it is not shown in normal view, to view a header, click on the menu bar and then click Header and Footer.  a. View b. Edit c. Format d. Tools  160. Select a to apply a predefined format to a Word 2007 table a. Table style  d. None of above  b. Table format c. Format Style d. None of above  161 are types of wizards and templates in the Resume Wizard dialog box.  166.To change margin settings, click on the menu bar andthen point to the Page Setup command.  a. File b. Edit c. Format d. Tools  157.Which menu in MSWord can be used to                                                                                                    |                                                     | a.View                                           |
|----------------------------------------------------------------------------------------------------|-----------------------------------------------------|--------------------------------------------------|
| explanatory note exists either at the bottom of the page as a(n)  a. footnote or at the end of the document as a startnote  b. headnote or at the end of the document as an endnote  c. footnote or at the end of the document as an endnote  d. headnote or at the end of the document as an endnote  c. footnote or at the end of the document as an endnote  d. headnote or at the end of the document as a startnote  154.If you need to change the typeface of a document, which menu will you choose?  a. Edit b. View c. Format  d. Tools  155.Although it is not shown in normal view, to view a header, click on the menu bar and then click Header and Footer.  a. View  b. Edit c. Format d. Tools  160.Select a to apply a predefined format to a Word 2007 table a. Table style  b. Table format c. Format Style  d. None of above  161 are types of wizards and templates in the Resume Wizard dialog box.  a. Standard, Contemporary, and Sophisticated b. Professional, Contemporary, and Elegant c. Formatted, Unformatted, and Graphic  d. Tools                                                                                                    | 153. The MLA style specifies that a superscript be  | b. Tools                                         |
| a. footnote or at the end of the document as a startnote  b. headnote or at the end of the document as an endnote  c. footnote or at the end of the document as an endnote d. headnote or at the end of the document as an endnote d. headnote or at the end of the document as an endnote d. headnote or at the end of the document as a startnote  154.If you need to change the typeface of a document, which menu will you choose?  a. Edit b. View c. Format d. Tools  155.Although it is not shown in normal view to view a header, click on the menu bar and then click Header and Footer.  a. View  b. Edit c. Format d. Tools  156.To change margin settings, click on the menu bar andthen point to the Page Setup command.  a. File b. Edit c. Format d. Tools  d. Data 158.From which menu you can insert Header and Footer?  a. Insert Menu b. View Menu c. Format menu d. Tools Menu e. Format f selected text so that you can apply on other text?  a. Copy b. Paste c. Format Painter d. Paste Special  160. Select a to apply a predefined format to a Word 2007 table a. Table style  b. Table format c. Format Style d. None of above  161 are types of wizards and templates in the Resume Wizard dialog box.  a. Standard, Contemporary, and Sophisticated b. Professional, Contemporary, and Elegant c. Formatted, Unformatted, and Graphic  d. Ba                                                                                                    | used for a note reference mark to signal an         |                                                  |
| a.footnote or at the end of the document as a startnote  b. headnote or at the end of the document as an endnote c. footnote or at the end of the document as an endnote d. headnote or at the end of the document as an endnote d. headnote or at the end of the document as a startnote  159.What is the tool in Word that copies only the format of selected text so that you can apply on other text?  154.If you need to change the typeface of a document, which menu will you choose? a. Edit b. View c. Format d. Tools  155.Although it is not shown in normal view, to view a header, click on the mean bar and then click Header and Footer.  a. View b. Edit c. Format d. Tools  160.Select a to apply a predefined format to a Word 2007 table a. Table style d. None of above  161 are types of wizards and templates in the Resume Wizard dialog box.  a. Standard, Contemporary, and Sophisticated b. Professional, Contemporary, and Elegant c. Formatted, Unformatted, and Graphic  d. Ba  158. From which menu you can insert Header and Footer?  a. Insert Menu b. View Menu c. Format menu d. Tools Menu 159.What is the tool in Word that copies only the format to salected text so that you can apply on other text?  b. Paste c. Format Painter d. Paste Special c. Format b. Table format c. Format Style d. None of above  161 are types of wizards and templates in the Resume Wizard dialog box.  a. Standard, Contemporary, and Sophisticated b. Professional, Contemporary, and Elegant c. Formatted, Unformatted, and Graphic d. Ba                                                                                                    | explanatory note exists either at the bottom of the | c. Format                                        |
| a. footnote or at the end of the document as a startnote  b. headnote or at the end of the document as an endnote  c. footnote or at the end of the document as an endnote  d. headnote or at the end of the document as an endnote  d. headnote or at the end of the document as an endnote  d. headnote or at the end of the document as an startnote  159. What is the tool in Word that copies only the format of selected text so that you can apply on other text?  154. If you need to change the typeface of a document, which menu will you choose?  a. Edit b. View c. Format  d. Tools  155. Although it is not shown in normal view, to view a header, click on the menu bar and then click Header and Footer.  a. View  b. Edit c. Format d. Tools  160. Select a to apply a predefined format to a Word 2007 table a. Table style  b. Table format c. Format c. Format c | page as a(n)                                        | d. Data                                          |
| a. footnote or at the end of the document as a startnote  b. headnote or at the end of the document as an endnote  c. footnote or at the end of the document as an endnote  d. headnote or at the end of the document as an endnote  d. headnote or at the end of the document as an endnote  d. headnote or at the end of the document as an startnote  159. What is the tool in Word that copies only the format of selected text so that you can apply on other text?  154. If you need to change the typeface of a document, which menu will you choose?  a. Edit b. View c. Format  d. Tools  155. Although it is not shown in normal view, to view a header, click on the menu bar and then click Header and Footer.  a. View  b. Edit c. Format d. Tools  160. Select a to apply a predefined format to a Word 2007 table a. Table style  b. Table format c. Format c. Format c |                                                     | 158. From which menu you can insert Header and   |
| b. headnote or at the end of the document as an endnote  c. footnote or at the end of the document as an endnote  d. headnote or at the end of the document as a startnote  159. What is the tool in Word that copies only the format of selected text so that you can apply on other text?  154. If you need to change the typeface of a document, which menu will you choose?  a. Edit b. View c. Format d. Tools  155. Although it is not shown in normal view to view a header, click on the menu bar and then click Header and Footer.  a. View  b. Edit c. Format d. Tools  160. Select a to apply a predefined format to a Word 2007 table a. Table style d. None of above  b. Edit c. Format d. Tools  161 are types of wizards and templates in the Resume Wizard dialog box.  156. To change margin settings, click on the menu bar andthen point to the Page Setup command.  a. File b. Edit c. Format d. Tools  d. Ba                                                                                                    |                                                     |                                                  |
| as an endnote  c. footnote or at the end of the document as an endnote d. headnote or at the end of the document as a startnote  159. What is the tool in Word that copies only the format of selected text so that you can apply on other text?  154. If you need to change the typeface of a document, which menu will you choose?  a. Edit b. View c. Format d. Tools  155. Although it is not shown in normal view, to view a header, click on the menu bar and then click Header and Footer.  a. View  b. Edit c. Format d. Tools  160. Select a to apply a predefined format to a Word 2007 table a. Table style  b. Table format c. Format Style  d. None of above  161 are types of wizards and templates in the Resume Wizard dialog box.  156. To change margin settings, click on the menu bar andthen point to the Page Setup command.  2. File b. Edit c. Format d. Tools  4. Ba  159. What is the tool in Word that copies only the format of selected text so that you can apply on other text?  a. Copy b. Paste c. Format Painter d. Paste Special  160. Select a to apply a predefined format to a Word 2007 table a. Table style  b. Table format c. Format Style d. None of above  161 are types of wizards and templates in the Resume Wizard dialog box.  a. Standard, Contemporary, and Sophisticated b. Professional, Contemporary, and Elegant c. Formatted, Unformatted, and Graphic  d. Ba                                                                                                    |                                                     | a. Insert Menu                                   |
| c. footnote or at the end of the document as an endnote d. headnote or at the end of the document as a startnote  159. What is the tool in Word that copies only the format of selected text so that you can apply on other text?  154. If you need to change the typeface of a document, which menu will you choose?  a. Edit b. View c. Format d. Tools  155. Although it is not shown in normal view, to view a header, click on the menu bar and then click Header and Footer.  a. View b. Edit c. Format d. Tools  156. To change margin settings, click on the menu bar andthen point to the Page Setup command.  a. File b. Edit c. Format d. Tools  d. Tools                                                                                                    |                                                     | b. View Menu                                     |
| endnote d. headnote or at the end of the document as a startnote  159.What is the tool in Word that copies only the format of selected text so that you can apply on other text?  154.If you need to change the typeface of a document, which menu will you choose?  a. Edit b. View c. Format d. Tools  155.Although it is not shown in normal view, to view a header, click on the menu bar and then click Header and Footer.  a. View  b. Edit c. Format d. Tools  160. Select a to apply a predefined format to a Word 2007 table a. Table style  b. Table format c. Format Style  d. None of above  b. Edit c. Format d. Tools  161 are types of wizards and templates in the Resume Wizard dialog box.  a. Standard, Contemporary, and Sophisticated b. Professional, Contemporary, and Elegant c. Formatted, Unformatted, and Graphic  d. Ba                                                                                                    |                                                     | c. Format menu                                   |
| startnote  format of selected text so that you can apply on other text?  154.If you need to change the typeface of a document, which menu will you choose?  a. Edit b. View c. Format  d. Tools  155.Although it is not shown in normal view, to view a header, click on the menu bar and then click Header and Footer.  a. View  b. Edit c. Format d. Tools  160.Select a to apply a predefined format to a Word 2007 table a. Table style  b. Table format c. Format Style d. None of above  b. Edit c. Format d. Tools  161 are types of wizards and templates in the Resume Wizard dialog box.  156.To change margin settings, click on the menu bar andthen point to the Page Setup command.  a. File b. Edit c. Format  d. Tools                                                                                                    |                                                     | d. Tools Menu                                    |
| 154.If you need to change the typeface of a document, which menu will you choose?  a. Edit b. View c. Format d. Tools  155.Although it is not shown in normal view to view a header, click on the menu bar and then click Header and Footer.  a. View  b. Edit c. Format d. Tools  160. Select a to apply a predefined format to a Word 2007 table a. Table style  b. Table format c. Format Style d. None of above  b. Edit c. Format d. Tools  161 are types of wizards and templates in the Resume Wizard dialog box.  156. To change margin settings, click on the menu bar andthen point to the Page Setup command.  a. File b. Edit c. Format d. Tools                                                                                                    |                                                     | format of selected text so that you can apply on |
| a. Edit b. View c. Format d. Tools  155. Although it is not shown in normal view, to view a header, click on the menu bar and then click Header and Footer.  a. View b. Edit c. Format d. None of above  156. To change margin settings, click on the menu bar and then bar and then point to the Page Setup command.  156. To change margin settings, click on the menu bar and then point to the Page Setup command.  156. To change margin settings, click on the menu bar and then point to the Page Setup command.  156. To change margin settings, click on the menu bar and then point to the Page Setup command.  156. To change margin settings, click on the menu bar and then point to the Page Setup command.  156. To change margin settings, click on the menu bar and then point to the Page Setup command.  156. To change margin settings, click on the menu bar and then point to the Page Setup command.  156. To change margin settings, click on the menu bar and then point to the Page Setup command.  156. To change margin settings, click on the menu bar and then point to the Page Setup command.  156. To change margin settings, click on the menu bar and templates in the Resume Wizards and templates in the Resume Wizard dialog box.  156. To change margin settings, click on the menu bar and templates in the Resume Wizards and templates in the Resume Wizards and templates in the Resume Wizards and templates in the Resume Wizard dialog box.  156. To change margin settings, click on the menu bar and then click Header and Footer.  157. Table style  157. Table style  158. Table style  159. Table style  150. Select a to apply a predefined format to a Word 2007 table a. Table style  150. Table style  151 are types of wizards and templates in the Resume Wizards and templates in the Resume Wizards and templates in the Resume Wizards and templates in the Resume Wizards and templates in the Resume Wizards and templates in the Resume Wizards and templates in the Resume Wizards and templates                                                   | 154.If you need to change the typeface of a         |                                                  |
| a. Edit b. View c. Format d. Tools  160. Select a to apply a predefined format to a Word 2007 table a. Table style  155. Although it is not shown in normal view, to view a header, click on the menu bar and then click Header and Footer.  a. View  b. Edit c. Format d. Tools  161 are types of wizards and templates in the Resume Wizard dialog box.  156. To change margin settings, click on the menu bar andthen point to the Page Setup command.  156. To change margin settings, click on the menu bar andthen point to the Page Setup command.  156. To change margin settings, click on the menu bar andthen point to the Page Setup command.  156. To change margin settings, click on the menu bar andthen point to the Page Setup command.  156. To change margin settings, click on the menu bar and then point to the Page Setup command.  156. To change margin settings, click on the menu bar and templates in the Resume Wizard dialog box.  a. Standard, Contemporary, and Sophisticated b. Professional, Contemporary, and Elegant c. Formatted, Unformatted, and Graphic  d. Ba  d. Ba                                                                                                    | document, which menu will you choose?               | a.Copy                                           |
| b. View c. Format  d. Tools  160. Select a to apply a predefined format to a Word 2007 table a. Table style  a. View  b. Edit c. Format d. Tools  161 are types of wizards and templates in the Resume Wizard dialog box.  156. To change margin settings, click on the menu bar andthen point to the Page Setup command.  2. Format 3. Standard, Contemporary, and Sophisticated b. Professional, Contemporary, and Elegant c. Formatted, Unformatted, and Graphic  d. Tools  3. Format Painter d. Paste Special  160. Select a to apply a predefined format to a Word 2007 table a. Table style  b. Table format c. Format Style d. None of above  161 are types of wizards and templates in the Resume Wizard dialog box.  a. Standard, Contemporary, and Sophisticated b. Professional, Contemporary, and Elegant c. Formatted, Unformatted, and Graphic  d. Ba                                                                                                    | ·                                                   |                                                  |
| d. Tools  d. Paste Special  d. Tools  160. Select a to apply a predefined format to a Word 2007 table a. Table style  a. Table style  b. Table format c. Format Style  d. None of above  b. Edit c. Format d. Tools  161 are types of wizards and templates in the Resume Wizard dialog box.  156. To change margin settings, click on the menu bar andthen point to the Page Setup command.  a. File b. Edit c. Format d. Tools  d. Paste Special  160. Select a to apply a predefined format to a Word 2007 table a. Table style  d. None of above  d. None of above  a. Standard, Contemporary, and Sophisticated b. Professional, Contemporary, and Elegant c. Formatted, Unformatted, and Graphic  d. Ba  d. Tools                                                                                                    | a.Edit                                              |                                                  |
| d. Tools  160. Select a to apply a predefined format to a Word 2007 table a. Table style  a. View  a. View  b. Edit c. Format d. Tools  161 are types of wizards and templates in the Resume Wizard dialog box.  156. To change margin settings, click on the menu bar andthen point to the Page Setup command.  a. File b. Edit c. Format d. Tools  160. Select a to apply a predefined format to a Word 2007 table a. Table style  b. Table format c. Format c. Format d. None of above  161 are types of wizards and templates in the Resume Wizard dialog box.  a. Standard, Contemporary, and Sophisticated b. Professional, Contemporary, and Elegant c. Formatted, Unformatted, and Graphic  a. File b. Edit c. Format d. Tools                                                                                                    | b. View                                             | c. Format Painter                                |
| format to a Word 2007 table  155.Although it is not shown in normal view, to view a header, click on the menu bar and then click Header and Footer.  a. View  b. Edit c. Format d. Tools  161 are types of wizards and templates in the Resume Wizard dialog box.  156.To change margin settings, click on the menu bar andthen point to the Page Setup command.  156.To change margin settings, click on the menu bar andthen point to the Page Setup command.  256.To change margin settings, click on the menu bar andthen point to the Page Setup command.  357.To change margin settings, click on the menu bar andthen point to the Page Setup contemporary, and Sophisticated b. Professional, Contemporary, and Elegant c. Formatted, Unformatted, and Graphic  368. Table style  378. Table style  389. Table style  389. Table sty                 | c. Format                                           | d. Paste Special                                 |
| format to a Word 2007 table  155.Although it is not shown in normal view, to view a header, click on the menu bar and then click Header and Footer.  a. View  b. Edit c. Format d. Tools  161 are types of wizards and templates in the Resume Wizard dialog box.  156.To change margin settings, click on the menu bar andthen point to the Page Setup command.  156.To change margin settings, click on the menu bar andthen point to the Page Setup command.  256.To change margin settings, click on the menu bar andthen point to the Page Setup command.  357.To change margin settings, click on the menu bar andthen point to the Page Setup contemporary, and Sophisticated b. Professional, Contemporary, and Elegant c. Formatted, Unformatted, and Graphic  368. Table style  378. Table style  389. Table style  389. Table sty                 |                                                     |                                                  |
| 155.Although it is not shown in normal view, to view a header, click on the menu bar and then click Header and Footer.  a. View  b. Edit c. Format d. Tools  161 are types of wizards and templates in the Resume Wizard dialog box.  156.To change margin settings, click on the menu bar andthen point to the Page Setup command.  a. File b. Edit c. Format  d. Tools  a. Table style  a. Table style  a. Table style  a. Table style  a. Table style  b. Table format c. Format c. Format style  d. None of above  a. Standard, Contemporary, and Sophisticated b. Professional, Contemporary, and Elegant c. Formatted, Unformatted, and Graphic  d. Ba  d. Tools                                                                                                    | d. Tools                                            | 11.7                                             |
| view a header, click on the menu bar and then click Header and Footer.  a. View  b. Edit c. Format d. Tools  161 are types of wizards and templates in the Resume Wizard dialog box.  156.To change margin settings, click on the menu bar andthen point to the Page Setup command.  a. File b. Edit c. Format  d. Tools  b. Table format c. Format  d. None of above  d. None of above  a. Standard, Contemporary, and templates in the Resume Wizard dialog box.  a. Standard, Contemporary, and Sophisticated b. Professional, Contemporary, and Elegant c. Formatted, Unformatted, and Graphic  d. Ba  d. Tools                                                                                                    | 155.Although it is not shown in normal view, to     |                                                  |
| then click Header and Footer.  a. View  b. Edit c. Format d. Tools  161 are types of wizards and templates in the Resume Wizard dialog box.  156. To change margin settings, click on the menu bar andthen point to the Page Setup command.  a. Standard, Contemporary, and Sophisticated b. Professional, Contemporary, and Elegant c. Formatted, Unformatted, and Graphic  a. File b. Edit c. Format  d. Tools                                                                                                    |                                                     |                                                  |
| a. View  b. Edit c. Format d. Tools  161 are types of wizards and templates in the Resume Wizard dialog box.  156. To change margin settings, click on the menu bar andthen point to the Page Setup command.  a. File b. Edit c. Format  d. Tools  c. Format Style  d. None of above  161 are types of wizards and templates in the Resume Wizard dialog box.  a. Standard, Contemporary, and Sophisticated b. Professional, Contemporary, and Elegant c. Formatted, Unformatted, and Graphic  d. Ba  c. Format                                                                                                    |                                                     | b. Table format                                  |
| a. View  b. Edit c. Format d. Tools  161 are types of wizards and templates in the Resume Wizard dialog box.  156.To change margin settings, click on the menu bar andthen point to the Page Setup command.  a. File b. Edit c. Format  d. Tools  d. None of above  d. None of above  161 are types of wizards and templates in the Resume Wizard dialog box.  a. Standard, Contemporary, and Sophisticated b. Professional, Contemporary, and Elegant c. Formatted, Unformatted, and Graphic  d. Ba                                                                                                    |                                                     |                                                  |
| b. Edit c. Format d. Tools  161 are types of wizards and templates in the Resume Wizard dialog box.  156. To change margin settings, click on the menu bar andthen point to the Page Setup command.  a. Standard, Contemporary, and Sophisticated b. Professional, Contemporary, and Elegant c. Formatted, Unformatted, and Graphic  a. File b. Edit c. Format  d. Tools                                                                                                    | a. View                                             | ,                                                |
| c. Format d. Tools  161 are types of wizards and templates in the Resume Wizard dialog box.  156. To change margin settings, click on the menu bar andthen point to the Page Setup command.  a. File b. Edit c. Format  d. Tools  161 are types of wizards and templates in the Resume Wizard dialog box.  a. Standard, Contemporary, and Sophisticated b. Professional, Contemporary, and Elegant c. Formatted, Unformatted, and Graphic  d. Ba                                                                                                    |                                                     | d. None of above                                 |
| d. Tools  in the Resume Wizard dialog box.  156.To change margin settings, click on the menu bar andthen point to the Page Setup command.  a. Standard, Contemporary, and Sophisticated b. Professional, Contemporary, and Elegant c. Formatted, Unformatted, and Graphic  a. File b. Edit c. Format  d. Tools                                                                                                    | b. Edit                                             |                                                  |
| 156.To change margin settings, click on the menu bar andthen point to the Page Setup command.  a. Standard, Contemporary, and Sophisticated b. Professional, Contemporary, and Elegant c. Formatted, Unformatted, and Graphic  a. File b. Edit c. Format  d. Tools                                                                                                    | c. Format                                           | 161 are types of wizards and templates           |
| menu bar andthen point to the Page Setup command.  Sophisticated b. Professional, Contemporary, and Elegant c. Formatted, Unformatted, and Graphic  a. File b. Edit c. Format  d. Tools                                                                                                    | d. Tools                                            | in the Resume Wizard dialog box.                 |
| menu bar andthen point to the Page Setup command.  Sophisticated b. Professional, Contemporary, and Elegant c. Formatted, Unformatted, and Graphic  a. File b. Edit c. Format  d. Tools                                                                                                    |                                                     |                                                  |
| command.  Contemporary, and Elegant c. Formatted, Unformatted, and Graphic  a. File b. Edit c. Format  d. Tools                                                                                                    | 156.To change margin settings, click on the         | a. Standard, Contemporary, and                   |
| unformatted, and Graphic  a. File b. Edit c. Format  d. Tools                                                                                                    | menu bar andthen point to the Page Setup            | Sophisticated b. Professional,                   |
| a.File b. Edit c. Format d. Tools                                                                                                    | command.                                            | Contemporary, and Elegant c. Formatted,          |
| b. Edit d. Ba c. Format d. Tools                                                                                                    |                                                     | Unformatted, and Graphic                         |
| c. Format d. Tools                                                                                                    |                                                     |                                                  |
| d. Tools                                                                                                    |                                                     | d. Ba                                            |
|                                                                                                    | c. Format                                           |                                                  |
| 157.Which menu in MSWord can be used to                                                                                                    | d. Tools                                            |                                                  |
|                                                                                                    | 157.Which menu in MSWord can be used to             |                                                  |

change character size and typeface?

| 162. Changing the appearance of a document is called           | d. all of the above                                    |
|----------------------------------------------------------------|--------------------------------------------------------|
| a. Proofing                                                    | 168. Which of the following is Page Orientation?       |
| b. Editing                                                     | a. Landscape                                           |
| D. Editing                                                     | a. Lanuscape                                           |
| c. Formatting                                                  | b. Portrait                                            |
| d. All of above                                                |                                                        |
| d. All of above                                                | c. Gutter                                              |
| 400 14/11 1 1 1 1 1 1 1 1 1 1 1 1 1 1 1 1 1                    | d.Only A & B                                           |
| 163. Which language does MS-Word use to create                 |                                                        |
| Macros?                                                        | 169. Which indent marker controls all the lines except |
| a. Visual C++                                                  | first line?                                            |
| b. Visual Basic                                                | a. First Line Indent Marker                            |
|                                                                |                                                        |
| c. FoxPro                                                      | b. Left Indent Marker                                  |
| d. Access                                                      | c. Hanging Indent Marker                               |
|                                                                |                                                        |
| 164. Word stores all frames associated with a Web              | d. Right Indent Marker                                 |
| page in a single file called the                               | arr ng m mos man n                                     |
| a. authoring page                                              | 170. Which of the following typically appear at the    |
| a. additioning page                                            | end of document for citation of source?                |
| h tout nage                                                    | end of document for citation of source?                |
| b. text page                                                   | As Fad asks                                            |
| c. frames page                                                 | a. End notes                                           |
| d. hyperlink page                                              | b. Foot notes                                          |
| 405 Ver 201 x 16x 2 x 25 x 4 x 4 x 4 x 4 x 4 x 4 x 4 x 4 x 4 x |                                                        |
| 165. You wished to justify text over the height of             | c. Header                                              |
| paper, which option will you choose                            | d. Footer                                              |
|                                                                |                                                        |
| a. Page Setup from File menu                                   | 171.MS Office provides help in many ways,              |
| b. Paragraph from Format menu                                  | which of these is one of them?                         |
| c. From formatting toolbar                                     |                                                        |
|                                                                | a. What is this?                                       |
| d. Font from Format menu                                       | b. Office Assistant                                    |
| 166. If you need to hide some paragraphs, how can              |                                                        |
| you do                                                         | c. Help menu                                           |
|                                                                | d. All of the above                                    |
| it?                                                            |                                                        |
| a. From Paragraph dialog box                                   |                                                        |
| b. From Font dialog box                                        | 9                                                      |
|                                                                | _                                                      |
| c. From Options Dialog box                                     |                                                        |
| d. None of above                                               |                                                        |
| d. Notice of above                                             |                                                        |
| 167 To display more of the desument on the                     |                                                        |
| 167.To display more of the document on the                     |                                                        |
| screen in print layout view, the can be                        |                                                        |
| hidden.                                                        |                                                        |
| a. white space at the top of the pages                         |                                                        |
|                                                                |                                                        |
| <ul> <li>b. white space at the bottom of the pages</li> </ul>  |                                                        |

c. gray space between pages

| b. backspace<br>c. home                                                                              | d. Unix  177.By default, Word automatically formats each heading in a table of contents as |
|----------------------------------------------------------------------------------------------------|--------------------------------------------------------------------------------------------|
| b. backspace<br>c. home                                                                              |                                                                                            |
| b. backspace<br>c. home                                                                              |                                                                                            |
| c. home                                                                                              | heading in a table of contents as                                                          |
|                                                                                                    |                                                                                            |
| d ontor                                                                                              | a.bookmarks                                                                                |
| d. enter                                                                                             | b. cross-references                                                                        |
|                                                                                                    | c. hyperlinks                                                                              |
| 173.Which key deletes the character to the left                                                      | d. word-fields                                                                             |
| of the cursor?                                                                                       |                                                                                            |
|                                                                                                    | 178. Footnotes, endnotes, and indexes are all                                              |
| a.End                                                                                                | inserted as                                                                                |
| b. Backspace                                                                                         | a.bookmarks                                                                                |
|                                                                                                    | b. cross-references                                                                        |
| c. Home                                                                                              |                                                                                            |
| d. Delete                                                                                            | c. hyperlinks                                                                              |
|                                                                                                    | d. word fields                                                                             |
| 174.Which key deletes the character to the right                                                     |                                                                                            |
| of the cursor?                                                                                       | 179. Which of the following is not the part of                                             |
|                                                                                                    | standard office suite?                                                                     |
| a. End b. Backspace                                                                                  | a.Word Processor                                                                           |
| c. Home                                                                                              |                                                                                            |
|                                                                                                    | b. Database                                                                                |
| d. Delete                                                                                            | c.Image Editor                                                                             |
| AZE Where is the social Assess Task as and the s                                                     |                                                                                            |
| 175. Where is the quick Access Toolbar and when                                                      | d. File manager                                                                            |
| should you use it?                                                                                   | 180.Ctrl + L                                                                               |
|                                                                                                    | a.Left Align                                                                               |
| a. upper-left corner and use it for your                                                             |                                                                                            |
| favorite commands                                                                                    | b. Left Indent                                                                             |
| h fleete ever vourteut and vee it when you                                                           | c. Increase Left Margin                                                                    |
| b. floats over your text and use it when you                                                         | d. Decrease Left Margin                                                                    |
| need to make formatting                                                                              | 404 The Level of Other Live and Ite                                                        |
|                                                                                                    | 181.The keystrokes Ctrl + I is used to                                                     |
| changes                                                                                              | a.Increase font size                                                                       |
| <ul> <li>c. Home tab and use it when you need to<br/>quickly launch or start new document</li> </ul> | b. Inserts a line break                                                                    |
| 1                                                                                                    |                                                                                            |
| d. None of above                                                                                     |                                                                                            |
| 176.When you save a file as a Web page, Word                                                         |                                                                                            |
| converts the contents of the document into                                                           |                                                                                            |

b. Perl

- c. Indicate the text should be bold
- d. Applies italic format to selected text182.Ctrl + K
  - a. Insert Page Humber
  - b. Insert Hyperlink
  - c. Insert Header
  - d. Insert Footer
- 183. Which of the following can NOT be used to create parallel style column?
  - a. Format Tabs
  - b. Table Insert Table
  - c. Insert Textbox
  - d. Format Columns
- 184. Which of the following is used to create newspaper style columns?
  - a. Format Tabs
  - b. Table Insert Table
  - c. Insert Textbox
  - d. Format Columns
- 185. Which menu do you choose to create footer? (in MS Office 2003)
  - a. format, header and footer
  - b. view, footer
  - c. insert, header and footer
  - d. view, header and footer
- 186. Which menu do you choose to create header? (in MS Office 2003)
  - a. format, header and footer
  - b. view, header
  - c. insert, header and footer
  - d. view, header and footer
- 187. What happens when you insert an AutoShape by simply clicking in the document?

- a. it appears near the insertion point
- b. it is inserted in its default size
- c. is selected
- d. all of the abovesic, Comprehensive, formaated
- 188. What does EXT indicator on status bar of MS Word indicate?
  - a. It indicates whether the external text is pasted on document or not
  - b. It indicates whether extended add-ons are installed on MS Word or not
  - c. It indicates whether Extended Selection mode is turned on or off
  - d. None of above
- 189. What happens when you click on Insert >> Picture >> Clip Art
  - a. It inserts a clipart picture into document
  - b. It lets you choose clipart to insert into document
  - c. It opens Clip Art task pane
  - d. None of above
- 190. What happens if you press Ctrl + Shift + F8?
  - a. It activates extended selection
  - b. It activates the rectangular selection
  - c. It selects the paragraph on which the insertion line is.
  - d. None of above

10

191. What is the use of "All Caps" feature in MS-Word? 196.A \_\_\_\_\_ is a formatting mark at the end of a line that moves the insertion point to the beginning of a. It changes all selected text into Capital Letter b. It adds captions for selected Image the next physical line. c. It shows all the image captions a.paragraph break character d. None of the above b. nonbreaking space c. line break character 192. The feature of Word that automatically adjusts the amount of space between certain d. nonbreaking hyphen combination of characters so that an entire word looks more evenly spaced. What is that 197. Which option enables automatic updates in feature called? destination documents? a.embedding a. Spacing b. objects b. Scaling c. Kerning c. links d. relationships d. Positioning 198. Which of the following position is not available 193. Gutter position can be set in following positions a.Left & Right for fonts on MS Word? b. Left & Top a. Normal c. Left & Bottom d. Left Only b. Raised c. Lowered 194. The \_\_\_\_ indents all the lines of a paragraph d. Centered except first line a. First Line Indent Marker 199. Which corner of the Word window has the zoom control? b. Hanging Indent Marker a.upper-left c. Left Indent Marker b. upper-right c. lower-left d. Right Indent Marker 195.A document in portrait orientation prints d. lower-right a. the same characters per line with the same document in landscape b. More characters per line than the same document in landscape c. Less characters per line than the same document in landscape d. Smaller fonts in order to fit the same

amount of characters per line with

landscape

|                                                     | d. Margin that is added to the outside of the page  |
|-----------------------------------------------------|-----------------------------------------------------|
| 200. When you point to the corner of a              | when printing                                       |
| table, the table move handle appears.               |                                                     |
| ,                                                   | 205. Which can be used for quick access to          |
| a. upper-                                           | commonly used commands and tools?                   |
| right b.                                            | commonly used commands and tools:                   |
| lower-left c.                                       | Otal                                                |
|                                                     | a. Status                                           |
| lower-right                                         | bar b. Tool                                         |
| d. upper-left                                       | bar c.                                              |
|                                                     | Menu bar                                            |
| 201. The ability to combine name and addresses      | d. Title bar                                        |
| with a standard document is called                  |                                                     |
|                                                     | 206. Which of the following is not essential        |
| a. document                                         | component to perform a mail merge operation?        |
| formatting b.                                       | component to perform a mail merge operation?        |
| database                                            |                                                     |
|                                                     | a. Main                                             |
| management c. mail                                  | document b.                                         |
| merge                                               | Data source                                         |
|                                                     |                                                     |
| d. form letters                                     | c. Merge                                            |
|                                                     | fields d. Word                                      |
| 202. Which enables us to send the same letter to    | fields                                              |
| different persons?                                  |                                                     |
| amoroni porodno.                                    | 207. When the Language bar is, it means that        |
| o mooroo                                            | you do not see it on the screen but it will be      |
| a. macros                                           |                                                     |
| b. template                                         | displayed the next time you start your computer.    |
| c. mail                                             |                                                     |
| merge d.                                            | a.                                                  |
| none                                                | restored                                            |
|                                                     | b. hidden                                           |
| 203. A word processor would most likely be used     |                                                     |
| to do a. keep an account of money spent             | C.                                                  |
| to do a. Reep an account of money sport             | minimized                                           |
|                                                     | d. closed                                           |
| b. do a computer search in media                    |                                                     |
| center c. maintain an inventory                     | 208. AutoCorrect was originally designed to replace |
| d. type a biography                                 |                                                     |
|                                                     | words as you                                        |
| 204. What is gutter margin?                         | type. a. short, repetitive                          |
| ğ ğ                                                 |                                                     |
| a. Margin that is added to the left margin when     | b. grammatically                                    |
| printing                                            | incorrect c. misspelled                             |
| b. Margin that is added to right margin when        | d. none of the above                                |
|                                                     | d. Hollo of the above                               |
| printing                                            |                                                     |
|                                                     |                                                     |
| c. Margin that is added to the binding side of page |                                                     |
| when                                                |                                                     |
|                                                     | 1                                                   |
| printing                                            |                                                     |

#### c. Moves the cursor to the end of Paragraph 209. Home Key JOBIFY PAKASNONE of the Above a. Moves the cursor beginning of the document 221. Which of the following are word processing b. Moves the cursor beginning of the paragraph software? a. WordPerfect c. Moves the cursor beginning of the screen d. Moves the cursor beginning of the line b. Easy Word 210. "Ctrl + Right Arrow" is used to c. MS Word a. Moves the cursor one word right d. All of above b. Moves the cursor end of the line 222. Which file starts MS Word? c. Moves the cursor end of the document a. winword.exe d. Moves the cursor one Paragraph down b. word.exe 211. End Key c. msword.exe a. Moves the cursor end of the line d. word2003.exe 223. Ctrl + N b. Moves the cursor end of the document c. Moves the cursor end of the paragraph a. Save Document d. Moves the cursor end of the screen b. Open Document 212. "Ctrl + PageDown" is used to c. New Document a. Moves the cursor one Paragraph Down d. Close Document 224. To exit from the Resume Wizard and return to b. Moves the cursor one Page Down the document window without creating a resume, click c. Moves the cursor one Line Down the button in any panel in the Resume Wizard d. Moves the cursor one Screen Down dialog box. 213. "Ctrl + Down Arrow" is used to a. Cancel a. Moves the cursor one paragraph down b. Back b. Moves the cursor one line down c. Moves the cursor one page down c. Next d. Finish d. Moves the cursor one screen down 214. Page Up Key 225. What are inserted as cross-reference in Word? a. Moves the cursor one line up a. Placeholders b. Moves the cursor one screen up b. Bookmarks c. Moves the cursor one page up c. Objects d. Moves the cursor one paragraph up d. Word fields 215. "Ctrl + Left Arrow" is used to 226. Which of the following is not the Section Break a. Moves the cursor beginning of the Line Option? b. Moves the cursor one word left a. Next Page c. Moves the cursor one paragraph up b. Previous Page

- d. Moves the cursor one paragraph down
- 216. Page Down Key
  - a. Moves the cursor one line down
  - b. Moves the cursor one page down
  - c. Moves the cursor one screen down
  - d. Moves the cursor one paragraph down
- 217. "Ctrl + PageUp" is used to
  - a. Moves the cursor one Page Up
  - b. Moves the cursor one Paragraph Up

- c. Odd Page
- d. Even Page
- 227. Which of the following is not valid version of MS Office?
  - a. Office XP
- b. Office Vista
- c. Office 2007
- d. None of above
- 228. By default, on which page the header or the footer is

printed?

a. on first page

- c. Moves the cursor one Screen Up
- d. Moves the cursor one Line Up
- 218. "Ctrl + Up Arrow" is used to
  - a. Moves the cursor one page up
  - b. Moves the cursor one line up
  - c. Moves the cursor one screen up
  - d. Moves the cursor one paragraph up
- 219. "Ctrl + Home" is used to
  - a. Moves the cursor to the beginning of Document
  - b. Moves the cursor to the beginning of Line
  - c. Moves the cursor to the beginning of Paragraph
  - d. All of the above
- 220. "Ctrl + End" is used to
  - a. Moves the cursor to the end of Line
  - b. Moves the cursor to the end of Document

- b. on alternate page
- c. on every page
- d. none of the

above

229. Where can you find the horizontal split bar on MS

Word screen?

- a. On the left of horizontal scroll bar
- b. On the right of horizontal scroll bar
- c. On the top of vertical scroll bar
- d. On the bottom of vertical scroll bar
- 230. Ctrl + G
  - a. Open Paragraph Dialog box activating Goto Tab
  - b. Open Page Setup Dialog box activating Goto
  - c. Open Find and Replace Dialog box with activating
    Goto Tab
  - d. Open Goto Dialog box

12

#### 231. Ctrl + F

- a. Open Find and Replace Dialog box with activating Find Tab
- b. Open Page Setup Dialog box with activating Layout Tab
- c. Open Font Dialog Box with activating Font tab d. Open File Save as Dialog box 232. Ctrl + H
  - a. Open Find and Replace Dialog box with activating Replace Tab
  - b. Open Format Dialog box activating Insert Hyper Link tab
  - c. Open Insert Dialog box activating Insert Hyper Link Tab
- d. Open Insert Hyper Link Dialog box 233. Ctrl + P
  - a. Open Paragraph Dialog Box b. Open Page Format Dialog Box c. Open Save Dialog Box d. Open Print Dialog box

234. Ctrl + T

- a. Hanging Indent
- b. Left Indent
- c. Open Tabs Dialog box
- d. Terminate all opened Dialog box
- 235. When sharing data in Office, the \_\_\_\_\_ document is the document in which the data was first entered.
  - a. source
  - b.destinationc. original d.primary

- 236. With which view can you see how text and graphics will appear on the printed page?
  - a. Normal
  - b. Print Layout
  - c. Outline
  - d. Web Layout

237. Portrait and Landscape are

- a. Page Orientation
- b. Paper Size
- c. Page Layout
- d. All of above
- 238.To verify that the note text is positioned correctly on the page, switch to \_\_\_\_\_ view or display the document in print preview.
  - a. normal
  - b. print layout
- c. page layout d. page edit
- 239. Which of the following is true regarding page Orientation of a Document?
  - a. Page Orientation can be change at any time
  - b. Page Orientation of document determines by printer c. Page Orientation must be set before start typing
  - d. Page Orientation of a document cannot be changed.
- 240. Which feature helps you to inserts the contents of the Clipboard as text without any formatting
  - a. Paste Special

| b. Format Painter                             | Character                                              |
|-----------------------------------------------|--------------------------------------------------------|
| a Daga Catus                                  | C.                                                     |
| c. Page Setup                                 | Paragraph<br>d. Object                                 |
| d. Styles                                     | d. Object                                              |
| 241.switching between portrait and landscape  | 246. The Word Count command on the Tools menu          |
| modes involves the:                           | displays the number of words as well as the            |
|                                               | number of                                              |
| a. header and footer                          |                                                        |
| toolbar b. print layout                       | in the current                                         |
| view                                          | document. a. lines                                     |
|                                               | L A                                                    |
| c. page setup dialog                          | b.                                                     |
| box d. none of the                            | characters                                             |
| above                                         | c.<br>paragraphs                                       |
|                                               | d. all of the above                                    |
| 242. Where can you change the vertical        | d. dif of the above                                    |
| alignment? a. Formatting toolbar              | 247. Which operation you will perform if you           |
|                                               | need to move a block of text?                          |
| b. Paragraph dialog                           |                                                        |
| box c. Page Setup                             | a. Copy and                                            |
| dialog box d.                                 | Paste b. Cut and                                       |
| Standard toolbar                              | Paste c. Paste                                         |
|                                               | and Delete d.                                          |
| 243.A is a collection of predefined design    | Paste and Cut                                          |
| elements and color schemes.                   | <b>V</b>                                               |
| o footure                                     | 248.Ctrl + V                                           |
| a. feature                                    |                                                        |
| b.                                            | <ul> <li>a. Paste Texts in the beginning of</li> </ul> |
| hyperlink<br>c. palette                       | Document b. Paste Images in the                        |
| d. theme                                      | beginning of Document c. Paste Tables                  |
| u. trierrie                                   | at the middle of Document d. None of the               |
| 244. Change the to create a document          | above                                                  |
| in wide format                                | 040 The second of the left of the                      |
|                                               | 249.The, or typeface, defines the                      |
| a. Page                                       | appearance and shape of letters, numbers, and          |
| Orientation b.                                | special characters.                                    |
| Page margins c.                               | a fant                                                 |
| Paper Style                                   | a. font                                                |
| d. Paper Source                               | h fant                                                 |
| •                                             | b. font<br>size c.                                     |
| 245 formatting is the process of changing the | point                                                  |
| way letters, numbers, punctuation marks, and  | d. paragraph formatting                                |
| symbols appear on the screen and in print.    | L 2. 2. 2. 2                                           |
|                                               |                                                        |
| a.                                            |                                                        |
| Document                                      |                                                        |

b.

- 250.Columns dialog box can be opened from a. Format menu Columns submenu
  - b. Double click on column space in ruler c. Press Alt + O + C
  - d. All of above
- 251. You can detect spelling and grammar errors by a. Press Shift + F7
  - b. Press Ctrl + F7 c. Press Alt+ F7 d. Press F7
- 252. How can you break the current column and start a new column immediately?
  - a. Press Ctrl + Shift + Enter b. Press Alt + Enter
  - c. Press Ctrl + Enter
  - d. Press Alt + Shift + Enter
- 253. How can you disable extended selection mode?
  - a. Press F8 again to disable
  - b. Press Del to disable
  - c. Press Esc to disable
  - d. Press Enter to disable
- 254.To instruct Word to stop bulleting paragraphs, do any of the following except \_\_\_\_\_.
  - a. press the enter key twice
  - b. click the Undo button on the Standard toolbar c. press the backspace key to remove the bullet
  - d. click the Bullets button on the Formatting toolbar
- 255. Which of these toolbars allows changing of Fonts and their sizes?

- a. Standard
- b.

Formatting

c. Print

Preview d.

None of these

256. to view headers and footers, you must switch to

- a. normal view
- b. print layout view
- c. print preview mode
- d. both B and C

257. Ctrl + C

- a. Copy the selected text
- b. Cut the selected text
- c. Print the selected text
- d. Paste the selected text

258. Ctrl + Q

- a. Paragraph formatting (Line Space and Paragraph Space)
- b. Close Word Application without saving Document c. Print Whole Document without confirmation d. Does nothing
- 259.Background color or effects applied on a document is not visible in
  - a. Web layout

view b. Print

Layout view c.

Reading View

d. Print Preview

- 260.Ctrl + R
  - a. Re-Open the last closed document
  - b. Re-Print the last printed page

- c. Re-Apply the last paragraph formatting
- d. Right align the selected Paragraph
- 261. When Word flags a possible spelling or grammar error, it also changes the mark on the Spelling and Grammar Status icon to a

- a. green X
- b. green check mark
- c. red X
- d. red check mark
- 262. Which of the following is not a font style?
  - a. Bold
  - b. Italics
  - c. Regular
  - d. Superscript
- 263. The other Col# are inactive when you"ve select 3 columns. How will you activate those boxes?
  - a. double click on spacing box
  - b. double click on inactive Col#
  - c. Remove mark from Line between checkbox
  - d. Remove mark from Equal Column Width check box
- 264. From where you can access Save command?
  - a. Home tab
  - b. Insert tab
  - c. Review tab
  - d. None of above
- 265. How can you remove tab stop markers from ruler?
  - a. Double click the tab marker and choose Clear All
  - b. Drag the tab stop marker out of the ruler
  - c. Right click the tab stop marker and choose remove
  - d. All of above
- 266.Ctrl + M

- a. New Document
- b. Close Document
- c. Right Indent
- d. Left Indent
- 267. Which of the following is not available on the Ruler of MS Word screen?
  - a. Tab stop box
  - b. Left Indent
  - c. Right Indent
  - d. Center Indent
- 268. In Word, the default alignment for paragraphs is
  - a. left-aligned, or flush margins at the left edge and uneven edges at the right edge
  - b. centered, or equidistant from both the left edge and the right edge
  - c. right-aligned, or flush margins at the right edge and uneven edges at the left edge
  - d. justified, or flush margins at both the left and right edges
- 269. In MS Word, Ctrl+S is for .....
  - a. Scenarios
  - b. Size
  - c. Save
  - d. Spelling Check

14

#### 270. Ctrl + W

- a. Save and Print the Document
- b. Save and Close Word Application c. Save and Close document
- d. Without Save, Close Document
- 271.The key F12 opens a a. Save As dialog box b. Open dialog box
  - c. Save dialog box d. Close dialog box

### 272.Ctrl + I

- a. Italic
- b. Left Indent
- c. Save Document
- d. Close Document

## 273.Ctrl + S

- a. Save Document with different name
- b. Save Document with same name
- c. Save Document and Close Word Application
- d. Save Document and Print whole Pages
- 274.If you will be displaying or printing your document on another computer, you"ll want to make sure and select the \_\_\_\_\_\_option under the "Save" tab.
  - a.Embed Fonts
  - b. Embed True Type Fonts
  - c. Save True Type Fonts
  - d. Save Fonts

#### 275.Ctrl + J

- a. Align Justify
- b. Insert Hyperlink
- c. Search

#### d. Print

- 276. What is a portion of a document in which you set certain page formatting options?
  - a.Page
  - b. Document
  - c. Section
  - d. Page Setup
- 277. If you need to double underline a word, how will you do that?
  - a. Go to Format menu and then Font option. Open Underline Style and choose Double Underline
  - b. From Format menu choose Font option and then from Font tab open Underline Style and select Double Underline
  - c. Select the text then choose Format >> Font and on Font tab, open Underline Style and choose Double Underline
  - d. Click double underline tool on formatting toolbar
- 278. How can you apply exactly the same formatting you did to another text?
  - a. Copy the text and paste in new location. Then type the new text again.
  - b. Copy the text and click on Paste Special tool on new place
  - c. Select the text then click on Format Painter and select the new text
  - d. All of above

|                                                                                                    | 284.To use your keyboar                   | d instead of the mouse t    | to  |
|----------------------------------------------------------------------------------------------------|-------------------------------------------|-----------------------------|-----|
| 279. Which of the following is not one of the three                                                          | select tools on the ribbo                 | on, you display the KeyT    | ips |
| "Mail Merge Helper" steps?                                                                                   | by pressing the                           | key?                        |     |
| a. merge the two files                                                                                       | a. Alt                                    | b. Ctrl                     |     |
|                                                                                                    |                                           |                             |     |
| b. create the main document                                                                                  | c. Shift+Enter                            | d. Alt+Enter                |     |
| c. set the mailing list                                                                                      | 285. Press to create                      | e a line break, which       |     |
| parameters d. create the                                                                                     | advances the insertion p                  | oint to the beginning of th | ne  |
| data source                                                                                                  | next physical line                        |                             |     |
| 200. To coloct a block of toxt, aligh at the beginning of                                                    | <ul> <li>ignoring any paragrap</li> </ul> | oh formatting               |     |
| 280. To select a block of text, click at the beginning of the selection, scroll to the end of the selection, | instructions. a. shift+en                 | _                           |     |
|                                                                                                    | mondonono di ormeron                      |                             |     |
| position the mouse pointer at the end of the                                                                 | b.                                        |                             |     |
| selection, hold down the                                                                                     | ctrl+enter                                |                             |     |
| key, and then click (or drag through the                                                                     | c. shift+tab                              | <b>&gt;</b>                 |     |
| text). a. ctrl                                                                                               | d. ctrl+tab                               |                             |     |
|                                                                                                    | 286.A word field may cor                  | veiet of an optional        |     |
| b. alt                                                                                                    |                                           | •                           |     |
| C.                                                                                                    | field instruction called a                | a(n)                        |     |
| shift                                                                                                    |                                           |                             |     |
| d. tab                                                                                                    | a.                                        |                             |     |
| 281. What is the shortcut-key for manual line break?                                                         | subdocument                               |                             |     |
|                                                                                                    | b. symbol                                 |                             |     |
| a. CTRL + Enter                                                                                              |                                           |                             |     |
|                                                                                                    | C.                                        |                             |     |
| b. Alt + Enter                                                                                               | signal                                    |                             |     |
| c. Shift + Enter                                                                                             | d.                                        |                             |     |
|                                                                                                    | switch                                    |                             |     |
| d. Space + Enter                                                                                             |                                           |                             |     |
|                                                                                                    | 287. Essential business le                | etter elements include th   | е   |
| 282. Which key should be pressed to start a new                                                              | a. date line and                          |                             |     |
| paragraph in MS-Word?                                                                                        | a. date in e and                          |                             |     |
|                                                                                                    | b. message                                |                             |     |
| a. Down Cursor                                                                                               | b. message                                |                             |     |
| Key b. Enter Key                                                                                             | o signaturo                               |                             |     |
| Ney b. Litter Ney                                                                                            | c. signature                              |                             |     |
| c. Shift +                                                                                                   | block d. all of                           |                             |     |
| Enter d. Ctrl +                                                                                              | the above                                 |                             |     |
| Enter d. Citi +                                                                                              | 000 \\/\\                                 |                             |     |
|                                                                                                    | 288. Which of the following               | ig neips to reduce spellir  | ng  |
| 283. What is the shortcut key to display field codes?                                                        | error in the document?                    |                             |     |
| a. Alt + F9                                                                                                  | - A                                       | L A (                       |     |
| a. All + F3                                                                                                  | a. Auto Format                            | b. Auto Correct             |     |
| h Ctd : FO                                                                                                   | c. Smart Tags                             | d. Auto Text                |     |
| b. Ctrl + F9                                                                                                 |                                           |                             |     |
| c. Shift + F9                                                                                                |                                           |                             |     |
|                                                                                                    |                                           |                             | 15  |
| d. Space + F9                                                                                                |                                           |                             |     |

| 289.It is possible to a data source                                      |                                                    |
|--------------------------------------------------------------------------|----------------------------------------------------|
| before performing a merge.                                               | 294. Insert Date, Format Page Number, and          |
|                                                                          | Insert AutoText are buttons on the                 |
| a. create                                                                | toolbar.                                           |
| b.                                                                       | a. Formatting                                      |
| modify                                                                   |                                                    |
| c. sort                                                                  | b. Header and                                      |
| 0. 0011                                                                  | Footer c. Standard                                 |
| d. all of the above                                                      |                                                    |
| d. all of the above                                                      | d. Edit                                            |
| 200 Marel has Mak suith srings to all all all all all all all all all al |                                                    |
| 290.Word has Web authoring tools allow                                   | 295. Which of the following do you use to          |
| you to incorporate on Web pages.                                         | change margins?                                    |
|                                                                          | change margins:                                    |
| a. bullets                                                               | a formatting toolbor                               |
|                                                                          | a. formatting toolbar                              |
| b.                                                                       |                                                    |
| hyperlinks                                                               | b. page setup dialog                               |
| c. sounds                                                                | box c. Standard                                    |
|                                                                          | toolbar                                            |
| d. all of the above                                                      |                                                    |
|                                                                          | d. paragraph dialog box                            |
| 291.When typing in Preeti font all the Ukars                             |                                                    |
| turn to something else? What's the cause?                                | 296.In order to email a Word document from withing |
| turn to something cise: what's the cause:                                | MS Word                                            |
| a Autotoyt                                                               |                                                    |
| a. Autotext                                                              | a. Office button >> Send to >> Mail                |
| · · · · · · · · · · · · · · · · · · ·                                    | Recipient b. Save the file as an email             |
| b.                                                                       | attachment                                         |
| Autocorrect                                                              | attachment                                         |
| c. Speller                                                               | a Start Outlook and attach the file while open in  |
| d. Preeti font does not work with Word                                   | c. Start Outlook and attach the file while open in |
|                                                                          | Word d. This is an impossible operation            |
| 292. Which of the following commands should you                          |                                                    |
| always use before submitting a document to                               | 297.A screen element of MS Word that is usually    |
| others?                                                                  | located below the title bar that provides          |
| a. find command                                                          | categorized options is a. Menu mar                 |
|                                                                          |                                                    |
| b. Replace command                                                       | b. Tool Bar                                        |
| S. Replace communic                                                      | c. Status                                          |
| c. Spelling and                                                          | Bar                                                |
| Grammar d.                                                               |                                                    |
|                                                                          | d. All of the above                                |
| Thesaurus                                                                | 298. In Word 2007 the Zoom is placed on            |
|                                                                          | 200.111 Word 2007 the 20011 to placed on           |
| 293. What is placed to the left of horizontal scroll bar                 | a. View tab                                        |
| a. Tab stop buttons                                                      | a. view lab                                        |
|                                                                          | h Hama tah                                         |
| b. View buttons                                                          | b. Home tab                                        |
|                                                                          | c. Status bar                                      |
| c. Split buttons                                                         |                                                    |
| d. Indicators                                                            | d. A & C both                                      |

| 299.The is a short horizontal line                  | 304. The shortcut k | keys for the characte        | er      |
|-----------------------------------------------------|---------------------|------------------------------|---------|
| indicating the conclusion of a document.            |                     | rl+ shift+ plus sign.        | •       |
| a. insertion                                        | a. case of lette    | rs                           |         |
| point b. end                                        | b. underline wo     | ords, not spaces             |         |
| mark                                                |                     |                              |         |
|                                                     | c. superscript      |                              |         |
| c. status                                           | d. all capital let  | ters                         |         |
| indicator d.                                        | 305. Using Find co  | mmand in Word, we can se     | earch?  |
| scroll box                                          | J                   | •                            |         |
|                                                     | a. characters       |                              |         |
| 300. Small squares, called, on the selection        | b. formats          |                              |         |
| rectangle that surrounds a graphic can be used to   | c. symbols          |                              |         |
| change the dimensions of the graphic.               | o. dymbolo          |                              |         |
| change the aimensions of the graphic.               | d. All of the abo   | OVA                          |         |
| a. scroll boxes                                     |                     | ol in MS Word is used for    |         |
|                                                     | 306. Mesaurus loc   | or in Ivis vvoid is used for |         |
| b. sizing                                           | a Challing ave      |                              |         |
| handles c.                                          | a. Spelling sug     | -                            |         |
| status                                              | b. Grammar op       |                              |         |
| indicators d.                                       | c. Synonyms a       | nd Antonyms words            |         |
| move handles                                        |                     |                              |         |
|                                                     | d. All of above     |                              |         |
| 301. A is not attached to an edge of the            |                     |                              |         |
| Word window; that is, it displays in the middle of  |                     | ollowing can be used to div  | ride a  |
| the Word window and can be moved anywhere in        | web page into ar    | eas?                         |         |
| the window.                                         | •                   |                              |         |
| a. floating toolbar                                 | a.frames            |                              |         |
| b. scroll bar                                       | b. theme            |                              |         |
|                                                     |                     |                              |         |
| c. status toolbar                                   | c. table of cont    | ents                         |         |
| d. menu bar                                         | d. none of the a    | above                        |         |
|                                                     | 308. The ribbon in  | Word 2007 consists of a se   | ries of |
| 302. Which of the following best describes the      |                     |                              |         |
| contents of a mail merge main document?             | a. Gates            | b. Smaller ribbons           |         |
|                                                     | c. Tabs             | d. Icons                     |         |
| a. Information that is unique for every form letter |                     |                              |         |
| created b. Information that is same for every form  |                     |                              |         |
| letter created c. Styles and fonts for the data     |                     |                              | 16      |
| source d. None of above                             |                     |                              |         |
|                                                     |                     |                              |         |
| 303.A character that is raised and smaller          |                     |                              |         |
| above the baseline is known as                      |                     |                              |         |
| a. outlined                                         |                     |                              |         |
| 3. 5 4 5                                            |                     |                              |         |
| b.raised                                            |                     |                              |         |
| c. superscript                                      |                     |                              |         |
| o. oupersoript                                      |                     |                              |         |
| d subscript                                         |                     |                              |         |
| d. subscript                                        |                     |                              |         |

| 309.Borders can be applied                                                                                   |                                                        |
|----------------------------------------------------------------------------------------------------|--------------------------------------------------------|
| to a. cells                                                                                                  | b. The text is hidden and you need to bring            |
| to u. oono                                                                                                   | it by removing the check box if needed                 |
| b.                                                                                                    | again                                                  |
| paragraph                                                                                                    |                                                        |
| c. text                                                                                                    | c. The text is deleted and cannot be returned          |
| d. All of above                                                                                              | back d. The text is hidden and cannot be returned back |
| 310. Which tab in Font dialog box contain options to                                                         |                                                        |
| apply font effects?                                                                                          | 314. Which is true when you insert an excel            |
| a. Font tab                                                                                                  | worksheet into a word document?                        |
| b. Character                                                                                                 | a. word is the destination                             |
| Spacing c. Text                                                                                              | document b. excel is the                               |
| Effects                                                                                                    | destination document                                   |
|                                                                                                    |                                                        |
| d. Standard Toolbar                                                                                          | c. the worksheet is the destination                    |
|                                                                                                    | document d. the document is the source                 |
| 311.To save an existing document with a                                                                      | document                                               |
| different file name, click                                                                                   | 315. Which of the following provides a list ofx        |
| a, the Save button on the Standard                                                                           | synonyms? a. Find command                              |
| toolbar b. Save on the File menu                                                                             | Synonymo: a. i ma command                              |
|                                                                                                    | b. Replace                                             |
| c. the Save As button on the Standard                                                                        | Command c.                                             |
| toolbar d. Save As on the File menu                                                                          | Thesaurus                                              |
| 040 M/I                                                                                                    | 1.0                                                    |
| 312. When you point to a text entry in the Office                                                            | d. Spelling and Grammar                                |
| Clipboard gallery in the Clipboard task pane,                                                                | 316.The is a special toolbar that displays a           |
|                                                                                                    | series of names, each of which represents a list of    |
| a. the first several characters of text in the item                                                          | commands that can be used to perform tasks.            |
| display as                                                                                                   |                                                        |
| a ScreenTip                                                                                                  | a.scroll bar                                           |
|                                                                                                    |                                                        |
| b. the text entry is deleted from the Office                                                                 | b. status bar                                          |
| Clipboard gallery                                                                                            | c. title bar                                           |
| a the text entry is posted into the decument                                                                 | d. menu bar                                            |
| <ul> <li>c. the text entry is pasted into the document<br/>at the location of the insertion point</li> </ul> | 317.Dropcap means                                      |
| d. all of the above                                                                                          | a. All Caps                                            |
|                                                                                                    | b. Small Caps                                          |
| 313.What happens if you mark on Hidden check                                                                 | ·                                                      |
| box of Font dialog box after you select some                                                                 | c. Title case                                          |
| text?                                                                                                    | d. None of above                                       |
| a. The toyt is deleted from desument and are                                                                 |                                                        |
| a. The text is deleted from document and you need to bring from Recycle Bin if required                      |                                                        |
| need to bring norn recycle bill it required                                                                  |                                                        |

| 318. Press the enter key in all of the                               | 323. What is the use of bookmarks in Microsoft Word?         |
|----------------------------------------------------------------------|--------------------------------------------------------------|
| following circumstances except                                       | <ul> <li>a. To easily correct the spelling errors</li> </ul> |
| a. to insert a blank line into a document                            |                                                              |
|                                                                      | b. To quickly jump to a specific location in the             |
| b. when the insertion point reaches the right                        | document c. To quickly jump to the ending of the             |
| margin c. to begin a new paragraph                                   | document d. To create a link within the document             |
| d. in response to certain Word commands                              | 324. What is the use of Document Map?                        |
| 319. Why Drop Caps are used in document?                             | a. to quickly format the document                            |
| e return, prop cape are acca in accament.                            |                                                              |
| a. To drop all the capital letters                                   | b. to quickly print required page                            |
|                                                                      | c. to quickly navigate the document                          |
| b. To automatically begin each paragraph with                        | d. to quickly correct spelling mistakes                      |
| capital letter                                                       |                                                              |
|                                                                      | 325. Which bar is usually located below that Title Bar       |
| c. To begin a paragraph with a large dropped                         | that provides categorized options?                           |
| initial capital letter                                               |                                                              |
| d. None of above                                                     | a. Menu bar                                                  |
|                                                                      | b. Status Bar                                                |
| 320. In MS-Word, for what does ruler                                 | c. Tool bar                                                  |
| help? a. to set tabs                                                 |                                                              |
| b. to set indents                                                    | d. Scroll bar                                                |
| · · · · · · · · · · · · · · · · · · ·                                |                                                              |
| c. to change page                                                    | 326. The formats defined by include character                |
| margins d. All of the                                                | formatting, such as the font and font size;                  |
| above                                                                | paragraph formatting, such as line spacing and text          |
| 221 What is the purpose of inserting header and                      | alignment; table formatting; and list formatting.            |
| 321. What is the purpose of inserting header and footer in document? |                                                              |
| rooter in document?                                                  | a.                                                           |
| a to enhance the everall appearance of the                           | options                                                      |
| a. to enhance the overall appearance of the                          | b. styles                                                    |
| document b. to mark the starting and ending of                       | C.                                                           |
| page                                                                 | toolbars                                                     |
| c. to make large document more readable                              | d. tabs                                                      |
| d. to allow page headers and footers appear on                       | 207 To got to the Country dialog have aligh as the           |
| document when printed                                                | 327.To get to the "Symbol" dialog box, click on the          |
|                                                                      | menu and choose "Symbol".                                    |
| 322.A bookmark is an item or location in document                    | mena ana enoose "cymbor .                                    |
| that you identify as a name for future reference.                    | 17                                                           |
| Which of the following task is accomplish by using                   | 17                                                           |
| bookmarks?                                                           |                                                              |
| a. to add anchors in web page                                        |                                                              |
|                                                                      |                                                              |
| b. to mark the ending of a paragraph of                              |                                                              |
| document c. to quickly jump to specific                              |                                                              |
| location in document d. to add hyperlinks in                         |                                                              |

webpage

| a.Insert                                              | a. tools, word                                        |
|-------------------------------------------------------|-------------------------------------------------------|
| b. Format                                             | count b. insert,                                      |
| c. Tools                                              | statistics                                            |
|                                                       |                                                       |
| d. Table                                              | c. tools, spelling and                                |
| · ·                                                   | grammar d. tools, statistics                          |
| 328.To insert a drop cap in one of the                |                                                       |
| paragraph you should access                           | 333. Which is an Office feature that makes it easy to |
|                                                       | edit embedded objects?                                |
| a.Insert Menu                                         | ,                                                     |
| b. Format                                             | a. pasting                                            |
| b.i omat                                              | -                                                     |
| - TI-                                                 | b. visual editing                                     |
| c. Tools                                              |                                                       |
| d. None of above                                      | c. tools, update,                                     |
|                                                       | links d. edit, links                                  |
| 329.To set an exception to an AutoCorrect rule, click |                                                       |
|                                                       | 334.When using the MLA style, position                |
| on the menu bar and then click                        | explanatory notes either at the                       |
| AutoCorrect Options to display the                    |                                                       |
| AutoCorrect dialog box.                               | a. top of the page as head notes or at the end of     |
| Autocorrect dialog box.                               |                                                       |
| . <b>F</b> 1                                          | the paper as endnotes                                 |
| a. Format                                             |                                                       |
| b. Edit                                               | b. bottom of the page as footnotes or at the end      |
| c. Tools                                              | of the paper as endnotes                              |
|                                                       |                                                       |
| d. View                                               | c. top of the page as head notes or at the beginning  |
| 330. How do you magnify your document?                | of the paper as front notes                           |
| , ,,,                                                 |                                                       |
| a. View, Zoom                                         | d. bottom of the page as footnotes or at the          |
| b. Format, Font                                       | beginning of the paper as front notes                 |
| c. Tools, Options                                     | beginning of the paper as nontriotes                  |
| c. roots, Options                                     | 225 If you want to keep track of different aditions   |
| LT. do O dod                                          | 335.If you want to keep track of different editions   |
| d. Tools, Customize                                   | of a document which features will you use?            |
|                                                       |                                                       |
| 331.Which would you choose to list                    | a. Editions                                           |
| Synonyms & Antonyms of a selected word?               | b.                                                    |
|                                                       | Versions                                              |
| a. Tools, Spelling &                                  |                                                       |
| Grammar b. Tools,                                     | c. Track                                              |
| Language                                              | Change d. All                                         |
| 94490                                                 | of above                                              |
| a Taola Ontiona                                       | UI ADUVE                                              |
| c. Tools, Options                                     |                                                       |
| d. Insert, Cross-reference                            |                                                       |
|                                                       |                                                       |
| 332. Which would you choose to display the            |                                                       |
| statistics about a document?                          |                                                       |

d. Underline the selected text

| 336. Which feature is used for monitoring all                                                 |                                                                                                   |
|-----------------------------------------------------------------------------------------------|---------------------------------------------------------------------------------------------------|
| document changes?                                                                             | 342. When a hyperlink is created, Word formats the                                                |
|                                                                                               | Web address as                                                                                    |
| a. Edit                                                                                       | a. italicized and colored red                                                                     |
| Document b,                                                                                   |                                                                                                   |
| Monitor Change                                                                                | b. italicized and colored blue                                                                    |
| c. Track Change                                                                               | c. underlined and colored red                                                                     |
| d. Track all                                                                                  | d. underlined and colored blue                                                                    |
| 337. Which of the following line spacing is invalid?                                          | 343. What is the name of the feature that will allow you to take a step backward if you ve made a |
| a. Single                                                                                     | mistake?<br>a. Redo                                                                               |
| b. Double                                                                                     | a.redo                                                                                            |
| c. Triple                                                                                     | h Canaal                                                                                          |
| c. Triple                                                                                     | b. Cancel                                                                                         |
| al NAVIANA                                                                                    | c. Undo                                                                                           |
| d. Multiple                                                                                   |                                                                                                   |
| 338. How many margins sare there on a page?                                                   | d. Backspace                                                                                      |
| a. Two (header and footer)                                                                    | 344.To read through a document you may a. Use the arrow key                                       |
| b. Four (top, bottom, right and left)                                                         | are of area area in a                                                                             |
| c. Two (landscape and portrait)                                                               | b. Dragging the scroll box on the scroll bar                                                      |
| d. Four (center, top, left and bottom)                                                        | c. Use your ENTER key to go down line by line                                                     |
| an our (contor, top, tot and donotty                                                          | d. ede your Elvrer key to go down line by line                                                    |
| 339. Which of the following is correct regarding Underline in MS-Word?                        | d. Only A & B                                                                                     |
|                                                                                               | 345. Which of the following can you change using the                                              |
| a. Color of Underline can be change     b. Style of Underline can be change                   | page setup dialog box?                                                                            |
| ,                                                                                             |                                                                                                   |
| c. Underline can be set using by shortcut key                                                 | a. margins                                                                                        |
| d All of the above                                                                            | b. page orientation                                                                               |
| d. All of the above                                                                           | c. vertical alignment                                                                             |
| 340.On the works cited page, list works by each author"s last name and the title of the work. | d. all of the above                                                                               |
|                                                                                               |                                                                                                   |
| a. italicize or underline                                                                     | 18                                                                                                |
| b. boldface or italicize                                                                      |                                                                                                   |
|                                                                                               |                                                                                                   |
| c. underline or boldface                                                                      |                                                                                                   |
| d. enlarge or underline                                                                       |                                                                                                   |
| 341.Ctrl + U                                                                                  |                                                                                                   |
| a Undalate the proviously deleted toyt                                                        |                                                                                                   |
| a. Undelete the previously deleted text                                                       |                                                                                                   |
| b. Undo the last changes                                                                      |                                                                                                   |
| c. Underline the document name                                                                |                                                                                                   |

| 346.The header and footer command are located on the | c. We regret to inform you that your submission has been declined |
|------------------------------------------------------|-------------------------------------------------------------------|
| tab                                                  | d. 11                                                             |
| a. Home                                              |                                                                   |
| b. Insert                                            | 351.Before creating a master document, you must                   |
| c. View                                              | switch to                                                         |
| d.                                                   |                                                                   |
| Header                                               | a. Normal<br>View b.                                              |
| 347.The column command is located on the             | Outline View                                                      |
| tab. a. Insert                                       | <b>A</b>                                                          |
|                                                      | c. Web Layout                                                     |
| b.                                                   | View d. Print                                                     |
| Home                                                 | Layout View                                                       |
| c. View                                              |                                                                   |
|                                                      | 352.Before moving a subdocument to another                        |
| d. Page Layout                                       | location within a master document, you must                       |
|                                                      | switch to                                                         |
| 348. Using the ribbon where should you go to         |                                                                   |
| activate the ruler on your document?                 | a. Normal<br>View b.                                              |
| a. View >>                                           | Outline View                                                      |
| toolbars b. File                                     |                                                                   |
| >> Open                                              | c. Web Layout                                                     |
| c. View >> Ruler                                     | View d. Print                                                     |
|                                                      | Layout View                                                       |
| d. Insert >> Reference                               | ,                                                                 |
|                                                      | 353. Which of the following can be used to                        |
| 349.Which menu do you choose to shade                | navigate documents?                                               |
| words and paragraph?                                 | Ğ                                                                 |
|                                                      | a. frames                                                         |
| a.format, borders and shading                        |                                                                   |
| b. insert, borders and shading                       | b. hyperlinks                                                     |
|                                                      | c. web                                                            |
| c. view, shading                                     | toolbar                                                           |
| d. none of the above                                 |                                                                   |
|                                                      | d. all of the above                                               |
| 350.Suppose you wanted to create an AutoCorrect      |                                                                   |
| entry that would type the words "We regret to        | 354. Which of the following symbol sets would be                  |
| inform you that your submission has been             | most likely to contain a mathematical symbol such                 |
| declined" Of the following choices, which would be   | as a degree sign, greater than or equal to, or a                  |
| the best name you could assign to this entry?        | Greek letter?                                                     |
| and book hame you dould addign to the only:          | C. Ook loker.                                                     |
| a. regret                                            | a. Wingdings                                                      |
| b.                                                   | b. Wingdings                                                      |
| subdecl                                              | 3 c.                                                              |
| 3434001                                              | Webdings d.                                                       |
|                                                      | Symbol                                                            |

355. The \_\_\_\_\_ on the right side of the menu bar lets users type free-form questions, such as how do I save, or terms, such as copy, and Word responds by displaying a list of topics related to the word or phrase entered. a. Type a question for help box b. Question Mark button c. What's this? command d. Index sheet 356. Selecting text means, selecting? a. a word b. an entire sentence c. whole document d. any of the above 358.Bold, Italic, Regular are known as a. font styles b. font effects c. word art d. text effects 359. Shimmer, Sparkle text, Blinking Background etc. are known as a. font styles b. font effects c. word art d. text effects 360. Superscript, subscript, outline, emboss, engrave are known as a. font styles b. font effects c. word art d. text effects 361. The main elements of the \_\_\_\_\_ are the insertion

point, end mark, mouse pointer, rulers, scroll bars, and status bar.

- a. Word toolbar
- b. Formatting toolbar
- c. Word document window d. Graphics toolbar
- 362.MS-Word automatically moves the text to the next line when it reaches the right edge of the screen and is called?
  - a. CarriageReturn b. Enter
  - c. Word Wrap
  - d. None of the above

363. Which of the following statement is false?

- a. You can set different header footer for even and odd pages
- b. You can set different page number formats for different sections
- c. You can set different header footer for first page of a section
- d. You can set different header and footer for last page of a section

|         |         |         | 10      | RIFV PAI | CISTAN  |         |         |         |         |
|---------|---------|---------|---------|----------|---------|---------|---------|---------|---------|
| 1 - B   | 2-A     | 3 - C   | 4 - B   | 5 - A    | 6 - B   | 7 - B   | 8 - C   | 9 - B   | 10 - B  |
| 11 - B  | 12 - D  | 13 - D  | 14 - C  | 15 - C   | 16 - A  | 17 - B  | 18 - D  | 19 - C  | 20 - B  |
| 21 - A  | 22 - D  | 23 - B  | 24 - A  | 25 - A   | 26 - A  | 27 - B  | 28 - C  | 29 - D  | 30 - A  |
| 31 - D  | 32 - B  | 33 - A  | 34 - A  | 35 - B   | 36 - B  | 37 - D  | 38 - B  | 39 - B  | 40 - A  |
| 41-C    | 42 - D  | 43 - A  | 44 - C  | 45 - A   | 46 - B  | 47 - A  | 48 - D  | 49 - C  | 50 - D  |
| 51-C    | 52 - C  | 53 - B  | 54 - D  | 55 - A   | 56 - C  | 57 - C  | 58 - C  | 59 - C  | 60 - C  |
| 61-C    | 62 - A  | 63 - B  | 64 - C  | 65 - A   | 66 - A  | 67 - C  | 68 - C  | 69 - B  | 70 - A  |
| 71 - A  | 72 - D  | 73 - D  | 74 - C  | 75 - C   | 76 - C  | 77 - B  | 78 - B  | 79 - D  | 80 - D  |
| 81 - D  | 82 - C  | 83 - D  | 84 - C  | 85 - D   | 86 - D  | 87 - B  | 88 - D  | 89 - C  | 90 - a  |
| 91 - A  | 92 - C  | 93 - B  | 94 - A  | 95 - A   | 96 - B  | 97 - C  | 98 - C  | 99 - D  | 100 - A |
| 101 - C | 102 - A | 103 - D | 104 - C | 105 - C  | 106 - C | 107 - d | 108 - d | 109 - B | 110 - C |
| 111 - C | 112 - D | 113 - B | 114 - C | 115 - C  | 116 - C | 117 - A | 118 - C | 119 - D | 120 - C |
| 121 - B | 122 - B | 123 - A | 124 - C | 125 - B  | 126 - B | 127 - C | 128 - A | 129 - B | 130 - B |
| 131 - B | 132 - C | 133 - C | 134 - B | 135 - C  | 136 - A | 137 - C | 138 - D | 139 - D | 140 - A |
| 141 - A | 142 - A | 143 - D | 144 - d | 145 - C  | 146 - B | 147 - B | 148-€   | 149 - B | 150 - B |
| 151 - B | 152 - A | 153 - C | 154 - C | 155 - A  | 156 - A | 157 - C | 158 - B | 159 - C | 160 - A |
| 161 - B | 162 - C | 163 - B | 164 - C | 165 - A  | 166 - B | 167 - D | 168 - D | 169 - C | 170 - A |
| 171 - D | 172 - a | 173 - B | 174 - D | 175 - A  | 176 - C | 177 · C | 178 - D | 179 - D | 180 - A |
| 181 - D | 182 - B | 183 - D | 184 - D | 185 - D  | 186 - D | 187 - D | 188 - C | 189 - C | 190 - B |
| 191 - A | 192 - C | 193 - B | 194 - B | 195 - C  | 196 - C | 197 - C | 198 - D | 199 - D | 200 - D |
| 201 - C | 202 - C | 203 - D | 204 - C | 205 - 8  | 206 - D | 207 - B | 208 - C | 209 - D | 210 - A |
| 211 - A | 212 - B | 213 - A | 214 - B | 215 - B  | 216 - C | 217 - A | 218 - D | 219 - A | 220 - B |
| 221 - D | 222 - A | 223 - C | 224 - D | 225 - D  | 226 - B | 227 - B | 228 - C | 229 - C | 230 - C |
| 231 - A | 232 - A | 233 - D | 234 - A | 235 - A  | 236 - B | 237 - A | 238 - B | 239 - A | 240 - A |
| 241 - C | 242 - C | 243 - D | 244 - A | 245 - B  | 246 - D | 247 - B | 248 - D | 249 - A | 250 - D |
| 251 - D | 252 - A | 253 - C | 254 - B | 255 - B  | 256 - D | 257 - A | 258 - A | 259 - D | 260 - D |
| 261 - C | 262 - D | 263 - D | 264 - D | 265 - B  | 266 - D | 267 - D | 268 - A | 269 - C | 270 - C |
| 271 - A | 272 - A | 273 - B | 274 - B | 275 - A  | 276 - C | 277 - C | 278 - C | 279 - C | 280 - c |
| 281 - C | 282 - B | 283 - A | 284 - A | 285 - a  | 286 - D | 287 - D | 288 - B | 289 - D | 290 - D |
| 291 - B | 292 - C | 293 - B | 294 - B | 295 - B  | 296 - A | 297 - A | 298 - D | 299 - B | 300 - B |
| 301 - A | 302 - B | 303 - C | 304 - C | 305 - D  | 306 - C | 307 - A | 308 - C | 309 - D | 310 - A |
| 311 - D | 312 - A | 313 - B | 314 - A | 315 - C  | 316 - D | 317 - D | 318 - B | 319 - C | 320 - D |
| 321 - D | 322 - C | 323 - B | 324 - C | 325 - A  | 326 - B | 327 - A | 328 - B | 329 - C | 330 - A |
| 331 - B | 332 - A | 333 - B | 334 - B | 335 - B  | 336 - C | 337 - C | 338 - B | 339 - D | 340 - A |
| 341 - D | 342 - D | 343 - C | 344 - D | 345 - D  | 346 - B | 347 - D | 348 - C | 349 - A | 350 - B |
| 351 - B | 352 - B | 353 - B | 354 - D | 355 - A  | 356 - D | 357 - C | 358 - A | 359 - D | 360 - B |
| 361 - C | 362 - C | 363 - D |         |          |         |         |         |         |         |

www.newsnjobportal.com